#### ФЕДЕРАЛЬНОЕ АГЕНТСТВО ВОЗДУШНОГО ТРАНСПОРТА (РОСАВИАЦИЯ)

ФЕДЕРАЛЬНОЕ ГОСУДАРСТВЕННОЕ БЮДЖЕТНОЕ ОБРАЗОВАТЕЛЬНОЕ УЧРЕЖДЕНИЕ ВЫСШЕГО ОБРАЗОВАНИЯ «МОСКОВСКИЙ ГОСУДАРСТВЕННЫЙ ТЕХНИЧЕСКИЙ УНИВЕРСИТЕТ ГРАЖДАНСКОЙ АВИАЦИИ» (МГТУ ГА)

Кафедра высшей математики

Ю.И. Дементьев, И.В. Платонова

### МОДЕЛИРОВАНИЕ ТРАНСПОРТНЫХ ПРОЦЕССОВ

#### **Учебно-методическое пособие**

по выполнению лабораторных работ и варианты заданий

> *для студентов III и IV курсов направления 25.03.01 очной формы обучения*

Москва ИД Академии Жуковского 2021

#### Рецензент:

#### *Илларионова О.Г.* – канд. физ.-мат. наук, доцент

#### **Дементьев Ю.И.**

Д30

Моделирование транспортных процессов [Текст] : учебно-методическое пособие по выполнению лабораторных работ и варианты заданий / Ю.И. Дементьев, И.В. Платонова. – М.: ИД Академии Жуковского, 2021. – 48 с.

Данное учебно-методическое пособие издается в соответствии с рабочей программой учебной дисциплины «Моделирование транспортных процессов» по учебному плану для студентов III и IV курсов направления 23.03.01 очной формы обучения.

Рассмотрено и одобрено на заседаниях кафедры 10.09.2021 г. и методического совета 28.09.2021 г.

#### **УДК 004.94:656.078 ББК 517**

#### *В авторской редакции*

Подписано в печать 09.11.2021 г. Формат 60х84/16 Печ. л. 3 Усл. печ. л. 2,79 Заказ № 860/1004-УМП21 Тираж 40 экз.

Московский государственный технический университет ГА 125993, Москва, Кронштадтский бульвар, д. 20

Издательский дом Академии имени Н. Е. Жуковского 125167, Москва, 8-го Марта 4-я ул., д. 6А Тел.: (495) 973-45-68 E-mail: zakaz@itsbook.ru

> © Московский государственный технический университет гражданской авиации, 2021

# **Содержание**

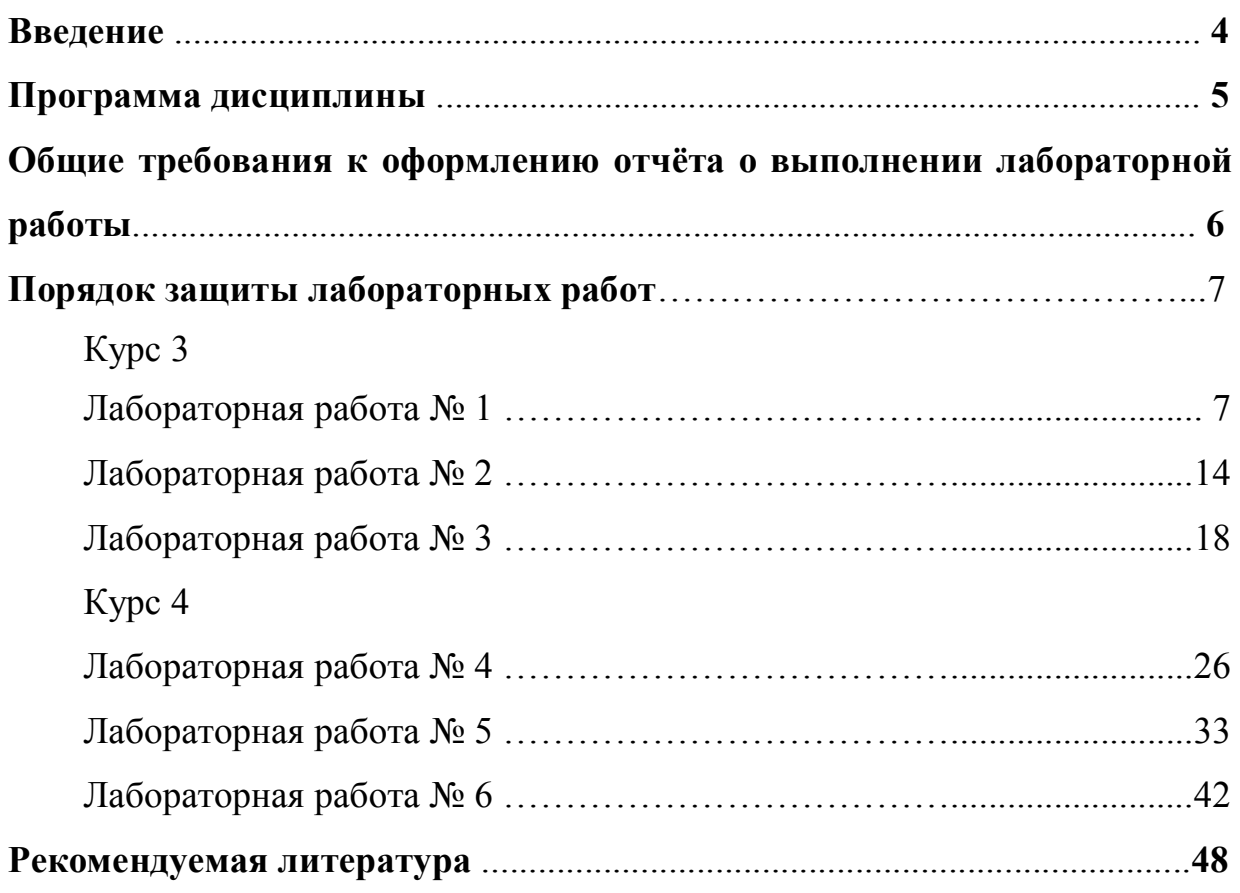

#### **Введение**

Студенты очной формы обучения направления подготовки 23.03.01 «Технология транспортных процессов» изучают дисциплину *«Моделирование транспортных процессов»* на третьем и четвёртом курсах.

Данная дисциплина является одной из важнейших прикладных дисциплин, определяющей уровень профессиональной подготовки, соответствующей высшему образованию.

*Целью* изучения дисциплины является обучение использованию моделирования и оптимизации транспортных процессов воздушного транспорта (ВТ), развитие интеллекта студентов и их способностей к логическому и алгоритмическому мышлению.

Преподавание дисциплины состоит в том, чтобы на примерах экономико-математических методов продемонстрировать сущность научного подхода и специфику при моделировании транспортного процесса (ТП), обеспечить освоение универсальных компетенций в рамках указанной специальности.

В результате изучения дисциплины студенты должны:

– знать: подходы в постановке экономико-математических задач на предприятиях транспорта для достижения поставленной цели, оптимальные математические методы и модели их решения;

– уметь: выбирать оптимальные математические методы и модели решения экономико-математических задач в профессиональной области для достижения поставленной цели с учётом ограничений и исходя из имеющихся ресурсов на предприятиях транспорта;

– владеть: навыками применения оптимальных математических методов и моделей для решения экономико-математических задач на предприятиях транспорта с последующей интерпретацией полученных решений.

Цикл лабораторных работ (ЛР) направлен на формирование практических навыков прогнозирования показателей транспортных процессов, построения многокритериальных рейтингов транспортных компаний, оптимизации сети воздушных линий и парка воздушных судов, использования ресурсов авиатранспортного предприятия, численности

персонала. ЛР выполняются с использованием программного приложения *Microsoft Office Excel*.

| $Kypc$ ,               |                         |                            | Часы на дисциплину           |                              |                                | Номера                     | Форма         |  |
|------------------------|-------------------------|----------------------------|------------------------------|------------------------------|--------------------------------|----------------------------|---------------|--|
| семестр                | Общее<br>число<br>часов | Лекци-<br>онные<br>занятия | Практи-<br>ческие<br>занятия | Лабора-<br>торные<br>занятия | Самостоя-<br>тельная<br>работа | лабора-<br>торных<br>работ | контро-<br>ля |  |
| Kypc 3<br>Семестр<br>6 | 87                      | 22                         | 10                           | 12                           | 43                             | 1, 2, 3                    | Зачёт         |  |
| Kypc $4$<br>Семестр    | 165                     | 38                         | 30                           | 12                           | 85                             | 4, 5, 6                    | Экзамен       |  |

*Распределение часов по видам занятий и формы контроля*

Пособие содержит программу дисциплины с распределением на разделы и темы, методические указания по выполнению лабораторных работ, необходимый теоретический материал по дисциплине, варианты заданий для лабораторных работ и список рекомендуемой литературы.

## **Программа дисциплины**

## **«Моделирование транспортных процессов»**

## **РАЗДЕЛ. 1. МЕТОДЫ ПРОГНОЗИРОВАНИЯ ПОКАЗАТЕЛЕЙ ТРАНСПОРТНЫХ ПРОЦЕССОВ**

Тема 1.1. Базовые концепции методологии моделирования и анализа транспортных процессов (ТП).

Тема 1.2. Методы корреляционного анализа при исследовании взаимосвязей показателей ТП.

Тема 1.3. Однофакторное прогнозирование показателей ТП с использованием классической модели парной линейной регрессии.

Тема 1.4. Модели нелинейных регрессий для прогнозирования показателей ТП.

Тема 1.5. Моделирование и прогнозирование показателей ТП методами множественного регрессионного анализа.

## **РАЗДЕЛ. 2. МНОГОМЕРНЫЕ СТАТИСТИЧЕСКИЕ МЕТОДЫ КЛАССИФИКАЦИИ ОБЪЕКТОВ ТП**

Тема 2.1. Методы рейтинговых оценок при моделировании ТП.

Тема 2.2. Методы кластерного анализа при исследовании объектов ТП.

### **РАЗДЕЛ. 3. СЕТЕВЫЕ МОДЕЛИ ПОСТРОЕНИЯ ТП**

Тема 3.1. Элементы теории графов. Задачи оптимизации на графах.

Тема 3.2. Методы нахождения кратчайших маршрутов на транспортных сетях.

Тема 3.3. Задача коммивояжёра нахождения кратчайших замкнутых маршрутов.

Тема 3.4. Методы сетевого планирования при моделировании ТП.

### **РАЗДЕЛ. 4. ЭКОНОМИКО-МАТЕМАТИЧЕСКИЕ МЕТОДЫ ОПТИМИЗАЦИИ ТРАНСПОРТНЫХ ПРОЦЕССОВ**

Тема 4.1. Линейное программирование (ЛП). Сущность и методы решения задач ЛП. Геометрическая интерпретация задачи ЛП.

Тема 4.2. Моделирование и оптимизация использования дробных ресурсов на транспортных предприятиях алгоритмами линейного программирования.

Тема 4.3. Экономико-математические методы оптимизации использования целочисленных ресурсов на транспортном предприятии.

Тема 4.4. Транспортная модель. Моделирование и оптимизация процесса стратегического использования парка воздушных судов (ВС) на сети воздушных линий (ВЛ).

Тема 4.5. Задача о назначениях: моделирование и оптимизация процесса оперативного использования ВС.

### **РАЗДЕЛ. 5. ВЕРОЯТНОСТНО-СТАТИСТИЧЕСКИЕ МЕТОДЫ МОДЕЛИРОВАНИЯ ТРАНСПОРТНЫХ ПРОЦЕССОВ**

Тема 5.1. Системы массового обслуживания (СМО). Классификация и входные параметры моделей СМО.

Тема 5.2. СМО с отказами. Вероятностно-статистические показатели функционирования СМО с отказами.

Тема 5.3. СМО с ожиданиями. Вероятностно-статистические показатели функционирования СМО с ожиданиями.

Тема 5.4. Модели теории игр.

## **Общие требования к оформлению отчёта о выполнении лабораторной работы**

При оформлении отчёта о выполнении лабораторной работы необходимо строго придерживаться указанных ниже правил. Работы,

выполненные без соблюдения этих правил, не зачитываются и возвращаются студенту для доработки.

Отчёт по результатам проведения ЛР оформляется после выполнения ЛР в формате документа Microsoft Word. На титульном листе отчёта нужно указать: название кафедры, фамилию, имя, отчество студента, номер варианта и дату выполнения. Номер варианта выдаётся преподавателем перед проведением ЛР. В отчёт о выполнении ЛР включаются: постановка задачи, регламент выполнения, исходные данные, условные обозначения, модели, необходимые таблицы и рисунки, выводы по работе. К документу Microsoft Word должен быть приложен документ Microsoft Office Excel с результатами расчётов прогнозирования или моделирования.

### Порядок защиты лабораторных работ

Защиты ЛР происходят в компьютерном классе сразу после выполнения и завершаются сдачами отчётов. В процессе защиты студент должен показать теоретические знания по теме работы, продемонстрировать личные умения и практические навыки решения поставленной задачи на компьютере с использованием программного приложения Microsoft Office Excel.

### Лабораторная работа №1

## Построение модели парной линейной регрессии (МПЛР), анализ и прогнозирование показателей ТП ВТ

Постановка задачи: построить модель линейной регрессии и найти значения результативного показателя, характеризующего прогнозные численность перевезённых пассажиров (у, млн.чел.) авиакомпанией Q в течение определённого периода (х).

### Регламент выполнения Лабораторной работы № 1

 $1<sub>1</sub>$ Создать документы Microsoft Word и Microsoft Office Excel.

 $2<sup>1</sup>$ Ввести массив с исходными данными в документы Microsoft Word (Таблица 1.1, см. стр. 13 – 14) и Microsft Office Excel.

 $3<sub>1</sub>$ Провести визуальный анализ исходных данных в приложении Microsft Office Excel – Мастер диаграмм. Скопировать рисунок (обозначить Рис. 1.1) в документ Word и сделать краткие выводы о целесообразности использования МПЛР.

 $\overline{4}$ Открыть приложение Microsft Office Excel - Анализ данных -Регрессия, провести моделирование линейной регрессии.

5. Скопировать таблицу с результатами значений остатков (обозначить Таблица 1.2) и график остатков (обозначить Рис. 1.2), сделать вывод о выполнении четырёх условий Гаусса-Маркова.

6. Составить таблицу 1.3 с результатами корреляционного анализа и написать вывод.

 $7.$ Составить таблицу 1.4 с результатами дисперсионного анализа и написать краткий вывод о значимости уравнения.

8. Составить таблицу 1.5 с результатами регрессионного анализа, выписать уравнение самой модели, сделать краткий вывод по модели.

9. Найти значение относительной ошибки аппроксимации для МПЛР.

 $10<sup>1</sup>$ Найти прогнозные значения для двух последующих периодов (13 и 14).

 $11<sub>1</sub>$ Построить графики исходных, расчётных и прогнозных значений (обозначить Рис. 1.3).

 $12<sup>1</sup>$ Сделать вывод о полученной модели с точки зрения качества, статистической значимости, адекватности и точности. Рассмотреть данную практическую ситуацию и написать свои рекомендации о тенденциях развития авиакомпании Q.

Примечание. Все таблицы и графики должны быть подписаны (иметь номер и название). Все надписи внутри таблиц должны быть обязательно на русском языке.

#### Методические рекомендации

Парной линейной регрессией называется уравнение, описывающее корреляционную линейную связь между зависимой объясняемой переменной (результативным показателем) у и независимой объясняющей переменной (факторным признаком)  $x: \hat{v} = a + bx$ .

Уравнение регрессии строится на основании имеющихся исходных статистических данных конкретной выборки, содержащей *п* наблюдений значений  $x_i$  и  $y_i$ . В действительности в каждом отдельном случае (наблюдении) величина  $y_i$  складывается из суммы двух слагаемых:  $y_i = \hat{y}_i + e_i$ ,  $i=1,2,...,n$ , где

 $v_i$  – фактическое значение результативного показателя;

 $\hat{y}_i$  - теоретическое значение результативного показателя, найденное по модели парной линейной регрессии (МПЛР);

 $e_i$  – случайная величина (остаток), характеризующая отклонения реального значения результативного показателя от теоретического, полученного по уравнению регрессии.

Случайная величина включает влияние неучтённых в молели случайных факторов. В связи с этим задача построения МПЛР заключается в том, чтобы по данным выборки найти неизвестные параметры *а* и *b*. При этом параметры должны быть оценены так, чтобы полученное уравнение регрессии наилучшим образом описывало исходные данные. Эти оценки параметров находятся с помощью метода наименьших квадратов (МНК), который позволяет минимизировать сумму квадратов остатков:  $e_i = y_i - \hat{y}_i$ , где  $\hat{y}_i = a + bx_i$ .

Таким образом, 
$$
S = \sum_{i=1}^{n} e_i^2 = \sum_{i=1}^{n} (y_i - a - bx_i)^2
$$
 → min.

Функция S достигает минимума при выполнении следующих условий:

$$
\begin{cases}\n\frac{\partial S}{\partial a} = 0, \\
\frac{\partial S}{\partial b} = 0.\n\end{cases}
$$

Отсюда получаем систему нормальных уравнений (СНУ):

$$
\begin{cases}\nna + b \sum_{i=1}^{n} x_i = \sum_{i=1}^{n} y_i, \\
a \sum_{i=1}^{n} x_i + b \sum_{i=1}^{n} x_i^2 = \sum_{i=1}^{n} x_i y_i.\n\end{cases}
$$
\n(1.1)

При решении данной системы вычисляются оценки параметров *а* и *b*. Заметим, что сумма остатков  $\sum_{i=1}^{n} e_i = 0$ .

МНК можно применять, если остатки удовлетворяют условиям Гаусса-Маркова:

1) остатки и объясняющая переменная не коррелируют;

2) остатки не коррелируют между собой;

3) математическое ожидание остатков равно нулю;

4) остатки должны быть гомоскедастичными, т.е. дисперсия остатков в среднем постоянна.

Распределение остатков должно подчиняться нормальному закону.

Примечание. Если имеет место гетероскедастичность остатков (дисперсия остатков непостоянна), то в этом случае рекомендуется применять обобшённый метод наименьших квадратов.

Лля предварительной оценки качества полученного уравнения линейной регрессии рассчитывается коэффициент детерминации  $\boldsymbol{R}^2$ , который равен выборочному коэффициенту корреляции  $r_{\rm uv}^2$ . Коэффициент детерминации показывает, какая доля дисперсии результативного показателя у объясняется полученным уравнением регрессии. Соответственно, величина  $I - R^2$  характеризует долю дисперсии у, вызванную влиянием случайных, неучтённых в модели факторов.

Числовые значения параметров уравнения регрессии являются выборочными оценками неизвестных параметров. Для оценки значимости параметров *а* и *b* используется *t-критерий Стьюдента*. Выдвигается предположение (гипотеза)  $\mathbf{O}$ незначимости параметра. Вычисляется фактическое значение t-критерия Стьюдента как отношение значения самого параметра к его стандартной ошибке. Полученное значение надо сравнить с табличным значением для уровня значимости а и числа степеней свободы  $df=n-m$ , где  $m$  – число параметров в уравнении регрессии. Для парных регрессий значение *m* всегда равно 2. Если фактическое значение больше, чем табличное, то гипотеза отклоняется на данном уровне значимости.

Оценка значимости и адекватности уравнения в целом производится с помощью *F-критерия Фишера*, который основан на анализе дисперсий. Общую сумму квадратов отклонений переменной  $y$  от среднего значения  $\bar{y}$ можно представить в виде суммы квадратов отклонений, объяснённой регрессией и остаточной (необъяснённой) суммы квадратов отклонений.

$$
\sum_{i=1}^{n} (y_i - \overline{y})^2 = \sum_{i=1}^{n} (\hat{y}_i - \overline{y})^2 + \sum_{i=1}^{n} (y_i - \hat{y}_i)^2
$$

Любая сумма квадратов отклонений связана с числом степеней свободы независимого варьирования признака: на общую сумму квадратов отклонений приходится  $n-1$  степень свободы, на остаточную сумму –  $n-2$ , а на объяснённую сумму - 1. Для определения фактического значения Fкритерия Фишера рассматривают отношение объяснённой доли дисперсии в расчёте на одну степень свободы к остаточной доле в расчёте на каждую степень свободы.

называют числом степеней свободы числителя и обозначают  $df_l$ , а число  $n-m$ называют числом степеней свободы знаменателя и обозначают  $df_2$ . В нашем случае  $m=2$ .

Выдвигается гипотеза  $H_0$ :  $D_{0.05\text{b}9\text{C}H} = D_{\text{He05b}9\text{C}H}$ . Далее по таблице значений находится критическое значение F-критерия Фишера при уровне значимости  $\alpha$  и числе степеней свободы  $df_1$  и  $df_2$ . Фактическое значение F-критерия Фишера сравнивается с критическим значением, найденным по таблице. Если  $F > F_{\text{KD}}$ , то гипотеза отклоняется и уравнение считается значимым и алекватным.

**Примечание.** При использовании приложения Microsft Office Excel  $-$ Анализ данных - Регрессия значимость уравнения и параметров а, b определяется в автоматическом режиме в столбцах таблиц 3 и 4 «Значимость F-критерия» и «уровень значимости» соответственно.

Крайне важен для процесса моделирования этап верификации. Поэтому после построения модели нужно оценить её точность. Это можно сделать с помощью вычисления значения относительной ошибки аппроксимации, которая показывает, насколько отличаются полученные расчётные значения результативного показателя  $\hat{v}$  от исходных (реальных) значений  $v$ .

$$
A\% = \frac{1}{n} \cdot \sum_{i=1}^{n} \frac{|y_i - \hat{y}_i|}{y_i} \cdot 100\%.
$$
 (1.2)

Значения относительной ошибки аппроксимации, не превосходящие 7%, свидетельствуют о хорошем соответствии линии регрессии исходным данным. В дальнейшем уравнение регрессии используется для получения точечных и интервальных прогнозных значений.

По исходным данным таблицы 1 были произведены расчёты с помощью приложения Microsft Office Excel - Анализ данных - Регрессия.

Таблица 1

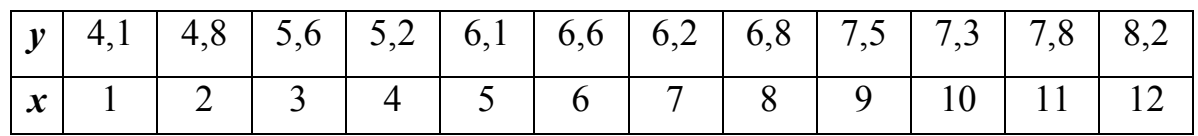

Полученные результаты корреляционного, дисперсионного, регрессионного анализа, а также значения и график остатков представлены на рабочем листе MS Excel.

ВЫВОД ИТОГОВ

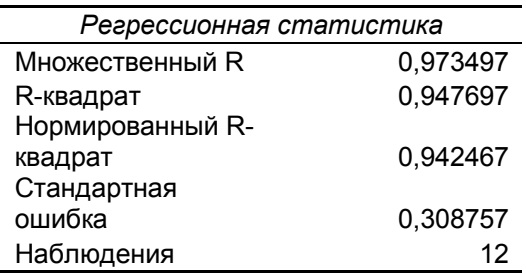

#### Дисперсионный анализ

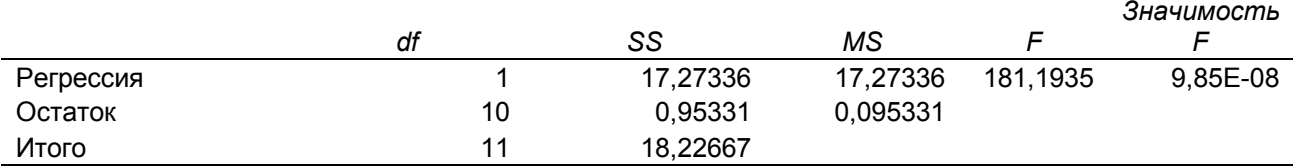

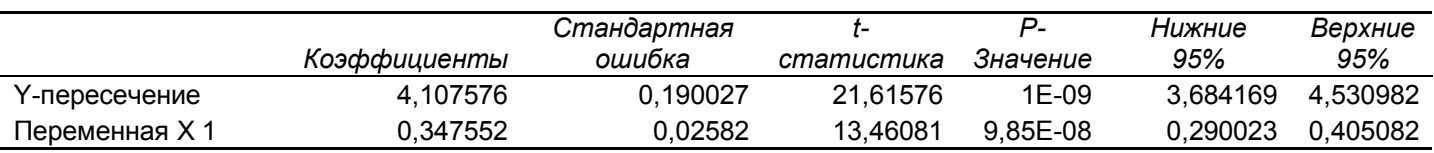

#### ВЫВОД ОСТАТКА

| Υ                                       | <b>Остатки</b> |                                        |
|-----------------------------------------|----------------|----------------------------------------|
| 4,455128                                | $-0,35513$     |                                        |
| 4,802681                                | $-0,00268$     |                                        |
| 5,150233                                | 0,449767       |                                        |
| 5,497786                                | $-0,29779$     |                                        |
| 5,845338                                | 0,254662       |                                        |
| 6,19289                                 | 0,40711        |                                        |
| 6,540443                                | $-0,34044$     |                                        |
| 6,887995                                | $-0,088$       |                                        |
| 7,235548                                | 0,264452       |                                        |
| 7,5831                                  | $-0,2831$      |                                        |
| 7,930653                                | $-0,13065$     |                                        |
| 8,278205                                | 0,121795       |                                        |
| 0,5<br>Остатки<br>$\mathbf 0$<br>$-0,5$ | 5              | 1 <sub>5</sub><br>10<br>Переменная Х 1 |
|                                         | Предсказанное  | Переменная Х 1 График остатков         |

*Рис. 1. Рабочий лист MS Excel с полученными результатами*

Далее нужно произвести грамотную перетрансляцию полученных результатов моделирования в таблицы документа Word. Некоторые образцы таблиц приведены ниже. Все числа следует округлять до тысячных долей по правилам округления, принятым в математике.

### Таблица 2

### Корреляционный анализ

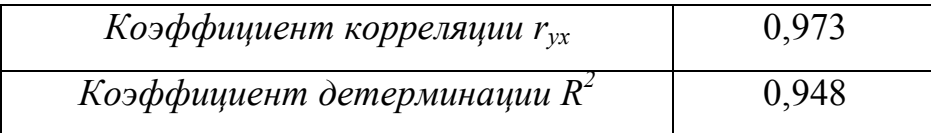

### Таблица 3

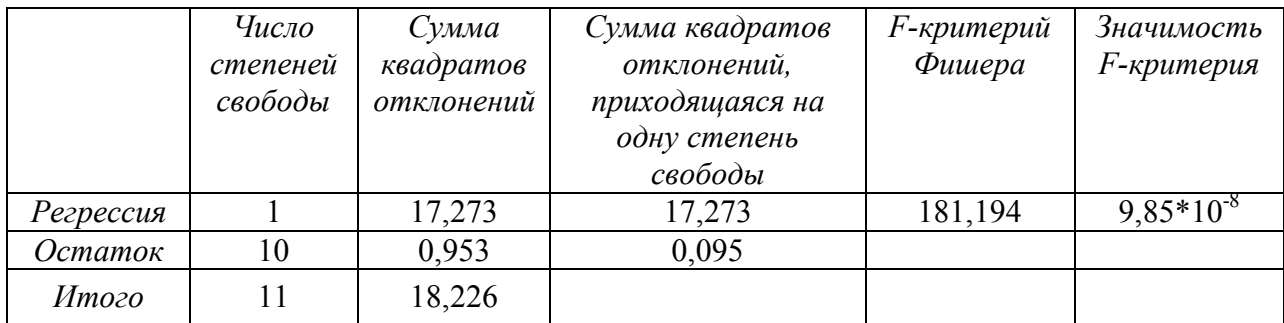

### Дисперсионный анализ

### Таблица 4

#### Регрессионный анализ

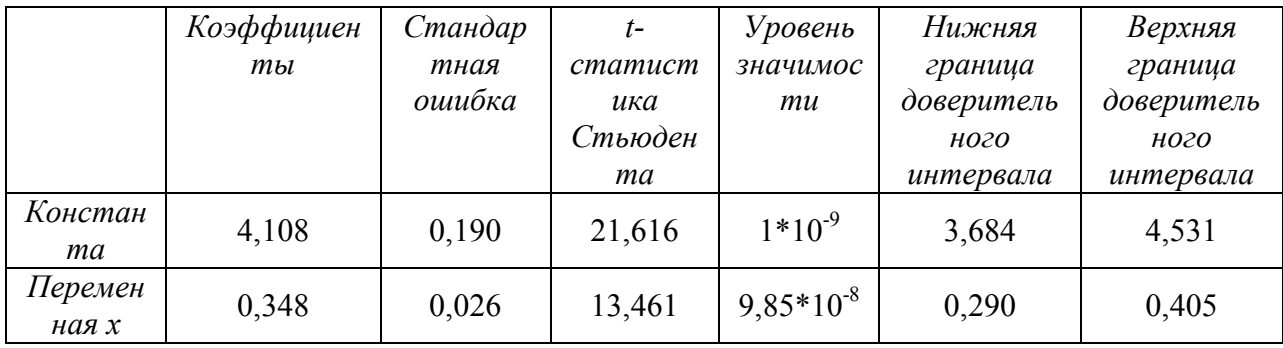

Исходные данные для выполнения Лабораторной работы № 1 по вариантам представлены в таблице 1.1.

### Таблица 1.1

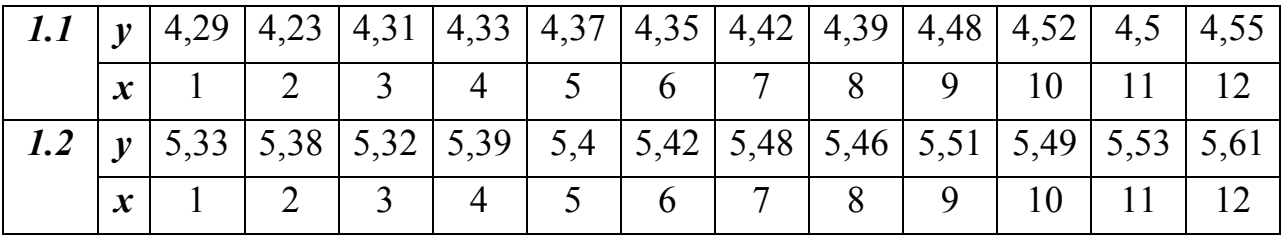

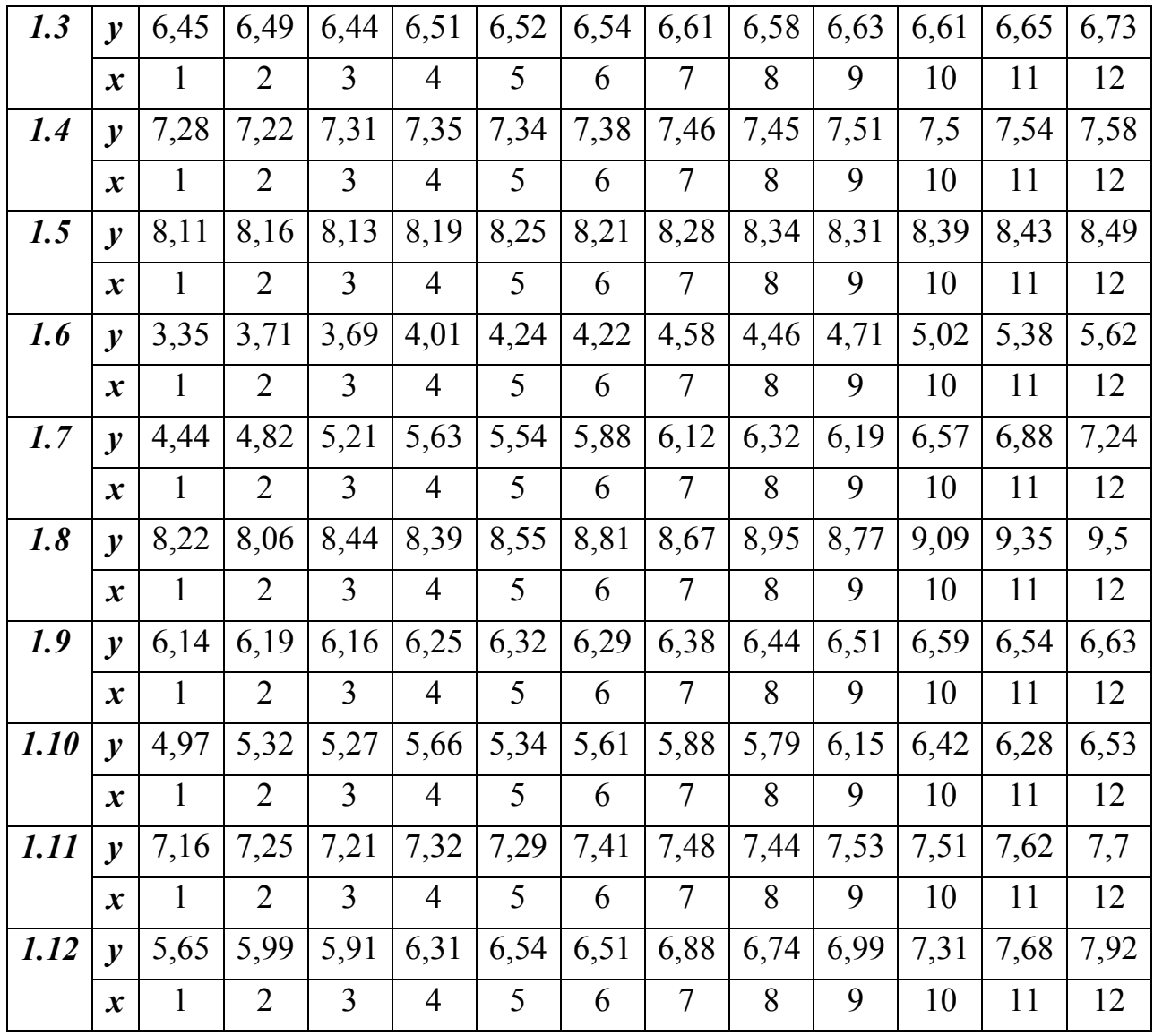

### Лабораторная работа № 2

## Построение моделей парных нелинейных регрессий, анализ и прогнозирование параметров ТП ВТ

Постановка задачи: построить модели нелинейных регрессий (полулогарифмической и двух степенных), найти прогнозные значения результативного показателя, характеризующего численность перевезённых пассажиров (у, млн.чел.) авиакомпанией Q в течение определённого периода  $(x)$ .

### Регламент выполнения Лабораторной работы № 2

Создать документы Microsoft Word и Microsoft Office Excel.  $1<sup>1</sup>$ 

 $\overline{2}$ . Ввести массив с исходными данными в документы Microsoft Word (Таблица 2.1) и Microsft Office Excel.

 $3<sub>1</sub>$ Провести визуальный анализ исходных данных в приложении Microsft Office Excel – Мастер диаграмм. Скопировать рисунок (Рис. 2.1) в документ Word и сделать краткие выводы о целесообразности использования нелинейных регрессий.

Открыть приложение Microsft Office Excel - Анализ данных - $\overline{4}$ Регрессия, провести моделирование полулогарифмической регрессии.

5. Скопировать таблицу с результатами значений остатков (Таблица 2.2) и график остатков (Рис. 2.2), сделать вывод о выполнении четырёх условий Гаусса-Маркова.

6. Составить таблицу 2.3 с результатами корреляционного анализа и написать вывод.

 $7<sub>1</sub>$ Составить таблицу 2.4 с результатами дисперсионного анализа и написать краткий вывод о значимости уравнения.

8. Составить таблицу 2.5 с результатами регрессионного анализа, выписать уравнение самой модели, сделать краткий вывод по модели.

9 Найти значение относительной ошибки аппроксимации ЛЛЯ полулогарифмической модели.

 $10<sub>l</sub>$ Найти прогнозные значения для двух последующих периодов (13 и 14).

11. Построить графики исходных, расчётных и прогнозных значений (Рис.  $2.3$ ).

12. Сделать вывод о полученной модели с точки зрения качества, статистической значимости, адекватности и точности.

13. Открыть приложение Microsft Office Excel - Анализ данных -Регрессия, провести моделирование степенной модели  $\hat{y} = a + bx^{\alpha}, \quad 0.5 \le \alpha \le 1$ .

 $14$ Скопировать таблицу с результатами значений остатков (Таблица 2.6) и график остатков (Рис. 2.4), сделать вывод о выполнении четырёх условий Гаусса-Маркова.

 $15$ Составить таблицу 2.7 с результатами корреляционного анализа и написать вывод.

 $16.$ Составить таблицу 2.8 с результатами дисперсионного анализа и написать краткий вывод о значимости уравнения.

17. Составить таблицу 2.9 с результатами регрессионного анализа, выписать уравнение самой модели, сделать краткий вывод по модели.

18 Найти значение относительной ошибки аппроксимации для данной степенной модели.

19. Найти прогнозные значения для двух последующих периодов (13 и 14).

 $20<sub>1</sub>$ Построить графики исходных, расчётных и прогнозных значений (Рис.  $2.5$ ).

 $21$ Сделать вывод о полученной модели с точки зрения качества, статистической значимости, алекватности и точности.

22. Открыть приложение Microsft Office Excel - Анализ данных -Регрессия, провести моделирование степенной модели  $\hat{y} = a + bx^{\alpha}$ ,  $1 < \alpha < 1, 5$ .

23. Скопировать таблицу с результатами значений остатков (Таблица 2.10) и график остатков (Рис. 2.6), сделать вывод о выполнении четырёх условий Гаусса-Маркова.

24. Составить таблицу 2.11 с результатами корреляционного анализа и написать вывод.

25. Составить таблицу 2.12 с результатами дисперсионного анализа и написать краткий вывод о значимости уравнения.

 $26$ Составить таблицу 2.13 с результатами регрессионного анализа, выписать уравнение самой модели, сделать краткий вывод по модели.

27. Найти значение относительной ошибки аппроксимации для данной степенной модели.

28. Найти прогнозные значения для двух последующих периодов (13 и 14).

29. Построить графики исходных, расчётных и прогнозных значений (Рис.  $2.7$ ).

 $30.$ Сделать вывод о полученной модели с точки зрения качества, статистической значимости, адекватности и точности.

31. Составить итоговую таблицу с уравнениями линейной и всех нелинейных регрессий, коэффициентами корреляции и детерминации, Стьюлента. ошибками значениями t-статистики относительными аппроксимации и прогнозными значениями.

32 Произвести окончательный выбор модели для прогнозирования и написать свои рекомендации о тенденциях развития авиакомпании Q.

Примечание. Все таблицы и графики должны быть подписаны (иметь номер и название). Все надписи внутри таблиц должны быть обязательно на русском языке.

#### Методические рекомендации

Оценка параметров нелинейных регрессий проводится МНК после проведения процедуры линеаризации.

Рассмотрим уравнение полулогарифмической регрессии  $\hat{y}=a+b\ln x$ . Проведём процедуру линеаризации, для этого введём линеаризующую замену  $t=ln x$ . Получим линеаризованное уравнение  $\hat{y}=a+bt$ . В этом случае система нормальных уравнений (СНУ) примет вид:

$$
\begin{cases}\nna+b\sum_{i=1}^{n}t_{i} = \sum_{i=1}^{n}y_{i}, \\
a\sum_{i=1}^{n}t_{i} + b\sum_{i=1}^{n}t_{i}^{2} = \sum_{i=1}^{n}t_{i}y_{i}.\n\end{cases}
$$
\n(2.1)

Вернёмся к замене, получим следующую систему:

$$
\begin{cases}\nna+b\sum_{i=1}^{n}\ln x_{i} = \sum_{i=1}^{n}y_{i}, \\
a\sum_{i=1}^{n}\ln x_{i} + b\sum_{i=1}^{n}\ln^{2} x_{i} = \sum_{i=1}^{n}y_{i}\ln x_{i}.\n\end{cases}
$$
\n(2.2)

Для предварительной оценки качества полученного уравнения полулогарифмической регрессии рассчитывается коэффициент детерминации  $R^2$ , который равен квадрату индекса корреляции  $\rho_{vx}^2$ . Для всех парных нелинейных регрессий, но линейных по параметрам, выполняется равенство индекса корреляции и абсолютного значения коэффициента корреляции  $\rho_{vx} = |r_{vt}|.$ 

$$
r_{yt} = r_{y\ln x} = \frac{n \sum_{i=1}^{n} y_i \ln x_i - \sum_{i=1}^{n} \ln x_i \cdot \sum_{i=1}^{n} y_i}{\sqrt{n \sum_{i=1}^{n} \ln^2 x_i - \left(\sum_{i=1}^{n} \ln x_i\right)^2} \cdot \sqrt{n \sum_{i=1}^{n} y_i^2 - \left(\sum_{i=1}^{n} y_i\right)^2}}.
$$
(2.3)

Для оценки значимости параметров  $a$ ,  $b$  и уравнения в целом используются t-критерий Стьюдента  $\mathbf{H}$ **F-критерий**  $\Phi$ *uuepa* соответственно. Вычисление относительной ошибки аппроксимации производится по формуле 1.2 (Лабораторная работа № 1).

Рассмотрим уравнение степенной регрессии  $\hat{v} = a + bx^{\alpha}$  с показателем α=0,8. Проведём процедуру линеаризации. Для этого введём линеаризующую замену  $t = x^{0.8}$ . Получим линеаризованное уравнение  $\hat{y} = a + bt$ . В этом случае СНУ примет вид (2.1). В «старых» переменных СНУ будет выглядеть следующим образом:

$$
\begin{cases}\n na + b \sum_{i=1}^{n} x_i^{0,8} = \sum_{i=1}^{n} y_i, \\
 a \sum_{i=1}^{n} x_i^{0,8} + b \sum_{i=1}^{n} x_i^{1,6} = \sum_{i=1}^{n} y_i x_i^{0,8}.\n\end{cases}
$$
\n(2.4)

Индекс корреляции  $\rho_{vx} = |r_{vt}|$ .

$$
r_{yt} = r_{yx^{0,8}} = \frac{n \sum_{i=1}^{n} y_i x_i^{0,8} - \sum_{i=1}^{n} x_i^{0,8} \cdot \sum_{i=1}^{n} y_i}{\sqrt{n \sum_{i=1}^{n} x_i^{1,6} - \left(\sum_{i=1}^{n} x_i^{0,8}\right)^2} \cdot \sqrt{n \sum_{i=1}^{n} y_i^2 - \left(\sum_{i=1}^{n} y_i\right)^2}}
$$
(2.5)

Для уравнения степенной регрессии  $\hat{y} = a + bx^{\alpha}$  с показателем  $\alpha = 1, 2$  провести процедуру линеаризации самостоятельно. Исходные данные для выполнения Лабораторной работы № 2 по вариантам представлены в таблице 1.1.

### Лабораторная работа № 3

### Построение рейтинга транспортных компаний

Постановка задачи: построить многокритериальный рейтинг 10 авиакомпаний с помощью аналитического метода ранжирования объектов. Получить комплексную оценку деятельности авиакомпаний на основе системы основных отобранных производственных показателей, сделать ВЫВОДЫ.

Для построения рейтинговой оценки авиакомпаний использовать следующие производственные показатели:

 $X_1$ — перевезено пассажиров (пассажиропоток) за период N, (млн. чел.),

 $X_2$ – пассажирооборот за период N, (млрд. пасс. км),

 $X_3$ – процент занятости кресел за период N, (%).

### Регламент выполнения Лабораторной работы № 3

 $1<sup>1</sup>$ Создать документы Microsoft Word и Microsoft Office Excel.

 $2<sup>1</sup>$ Ввести массив с исходными данными в документ Microsft Office Excel.

 $3<sub>1</sub>$ Провести анализ дескриптивных статистик (среднего, медианы, наибольшего, наименьшего) значений исходных показателей, сделать вывод.

 $\overline{4}$ . Провести корреляционный анализ на выявление тесноты взаимосвязей между исходными показателями, сделать вывод.

5. Провести стандартизацию исходных данных.

6. Составить таблицу стандартизованных значений показателей эталонной авиакомпании.

7. Создать новую переменную R и в поле для функции ввести формулу для расчёта рейтинговой оценки.

8. Провести ранжирование значений рейтинговых оценок.

9. Пункты регламента 2 – 8 отразить в документе Microsoft Word в виде таблиц, формул и кратких выводов. Сделать выводы о лидирующих авиакомпаниях в рейтинге: проанализировать и аргументировать обоснованность занятия ими высоких позиций.

#### **Методические рекомендации**

Рейтинг – это многокритериальная комплексная оценка состояния объекта, которая позволяет отнести его к некоторому классу или категории.

Рейтинг выполняет функцию преобразования достаточно больших объёмов информации в рекомендацию по принятию решений наиболее компактным способом. Вся процедура создания, формирования и построения рейтинга включает следующие этапы.

1. Обоснованный выбор системы показателей (критериев).

2. Сбор первичной статистической информации, аналитическая обработка исходных данных, исследование взаимосвязей между признаками (критериями).

3. Выбор инструментария для расчёта итоговой рейтинговой оценки.

4. Ранжирование исследуемых объектов по рейтингу.

Для аргументированного выбора показателей важным является то, чтобы в рейтинговой оценке участвовали однотипные объекты – предприятия, относящиеся к одному виду экономической деятельности. Кроме этого используемый набор показателей должен обладать определёнными свойствами, делающими выбор оправданным. Эти требования могут быть сформулированы в следующем виде:

> Показатели должны характеризовать все подлежащие контролю свойства объекта в соответствии с уровнем их важности, степени влияния на динамику состояния и обеспечивать его адекватную оценку.

- Показатели должны быть доступными и однозначно восприниматься.
- Из набора необходимо исключить дублирующие друг друга показатели. Каждый из выбранных показателей должен описывать свой аспект деятельности объекта, который не отражают другие.
- Показатели должны быть измеримыми, чтобы для любого исследуемого объекта можно было найти значение оценки для каждого критерия.

Анализ дескриптивных статистик показывает наличие или отсутствие смещения медианы относительно среднего значения исследуемого показателя ТП. Если медиана смещена в сторону максимального значения, то это свидетельствует о том, что для большинства авиакомпаний значения этого показателя являются выше среднего. В случае смещения медианы в сторону минимального значения большинство авиакомпаний будет иметь значения этого показателя ниже среднего. Идеальной является ситуация, когда значения медианы и выборочного среднего совпадают.

Определение рейтинга подразумевает оценивание состояния объекта ТП, а не простое упорядочивание группы объектов ТП. Итоговая рейтинговая оценка, представляет собой комплексную интегральную характеристику, которая формируется как функция многих переменных. Рейтинговая оценка состояния предусматривает сравнение с некоторой точкой отсчёта. При этом могут рассматриваться два подхода к выбору такой точки. В первом случае происходит сопоставление с однородными объектами данного типа, действующими в аналогичных условиях, например, в условиях стабильного роста. В данной ситуации предполагается, что существует «среднее» состояние объекта, которое соответствует эффективной деятельности при сложившихся обстоятельствах. При применении другого подхода сопоставление происходит с абстрактным объектом данного типа, состояние которого принимается в качестве эталона, определяющего требования к эффективной деятельности объектов. Эталонные (наилучшие) значения показателей возникают в рыночных условиях в результате сильной конкуренции. Эталонный объект, у которого все показатели наилучшие, может быть, как условным, так и реальным. Данный подход основывается на том, что для каждого показателя определяется оптимальное значение, которое может быть максимальным или минимальным в рассматриваемой совокупности. В данной лабораторной работе студентам рекомендуется использование **BTODOFO** полхола  $\mathbf{K}$ выбору эталонного объекта (авиакомпании).

Технология формирования рейтинга подразумевает обоснованный выбор метрики для расчёта оценок. Если в результате анализа тесной корреляционной матрицы взаимосвязи между исходными показателями не выявлено, то это делает обоснованным использование евклидовой метрики для получения рейтинговых оценок. Геометрическая интерпретация оценки - это расстояние от точки с координатами из критериев сопоставляемого стандартизованных объекта ДО точки с координатами «эталона». Таким образом, рейтинговая оценка показывает меру близости критериев сравниваемого объекта с показателями эталонного объекта. Если в качестве эталона выбирается объект с наилучшими характеристиками, то в этом случае худшие объекты будут иметь более высокие оценки, а у самого лучшего объекта будет минимальная оценка. Процедура стандартизации или нормирования необходима в следующих ситуациях:

- > выбранные для исследования показатели имеют разные единицы измерения;
- > используемые показатели заданы величинами с различным числовым порядком.

Примечание. Серьёзной проблемой большинства рейтинговых систем является наличие в них набора сильно коррелированных показателей. Это обстоятельство делает нецелесообразным применение в качестве меры расстояния между объектами ТП евклидовой метрики. Если пренебречь этим условием, то значения полученных оценок будут недостоверными и впоследствии приведут к ошибочному результату всего исследования. В таких ситуациях при наличии коррелированных показателей возникает необходимость использования метрики Махаланобиса общего вида. Также в этом случае и при наличия большого числа показателей (не менее четырёх) рекомендуется использовать метод главных компонент для получения обобщенных факторов, обладающих свойством ортогональности. В

дальнейшем это даёт возможность применения евклидовой метрики в качестве расстояния между объектами.

Для каждой авиакомпании нужно рассчитать рейтинговую оценку по формуле, аналогичной формуле определения расстояния между двумя точками в многомерном евклидовом пространстве:

$$
R_i = \sqrt{\sum (x_{ij} - x_{ij})^2} \ . \tag{3.1}
$$

Для рассматриваемой практической задачи формула расчёта рейтинговой оценки принимает вид:

$$
R_i = \sqrt{(x_{i1} - x_{i1})^2 + (x_{i2} - x_{i2})^2 + (x_{i3} - x_{i3})^2},
$$
\n(3.2)

где  $R_i$  – рейтинговая оценка *i*-й авиакомпании;

 $x_{i1}, x_{i2}, x_{i3}$  – стандартизованные значения показателей *i*-й авиакомпании;

стандартизованные значения показателей эталонной  $x_{31}$ ,  $x_{32}$ ,  $x_{33}$  – авиакомпании.

На завершающем этапе необходимо ранжировать объекты по рейтингу. В связи с вышеизложенным эту процедуру нужно производить следующим образом:

- ранжирование авиакомпаний с учётом полученной рейтинговой оценки;
- построение итогового рейтинга авиакомпаний.

В выводе нужно проанализировать первые три авиакомпании, занявшие лидирующие позиции по производственным показателям, а также три авиакомпании, оказавшиеся на последних местах. Аргументация должна быть обоснованной, студентам следует обратить внимание на значения исходных показателей этих авиакомпаний. Провести сравнение этих значений с медианой и выборочным средним. Также стоит отразить особенности некоторых авиакомпаний при построении данного рейтинга.

Исходные данные для выполнения Лабораторной работы № 3 по вариантам представлены в таблицах  $3.1 - 3.6$ .

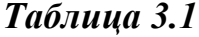

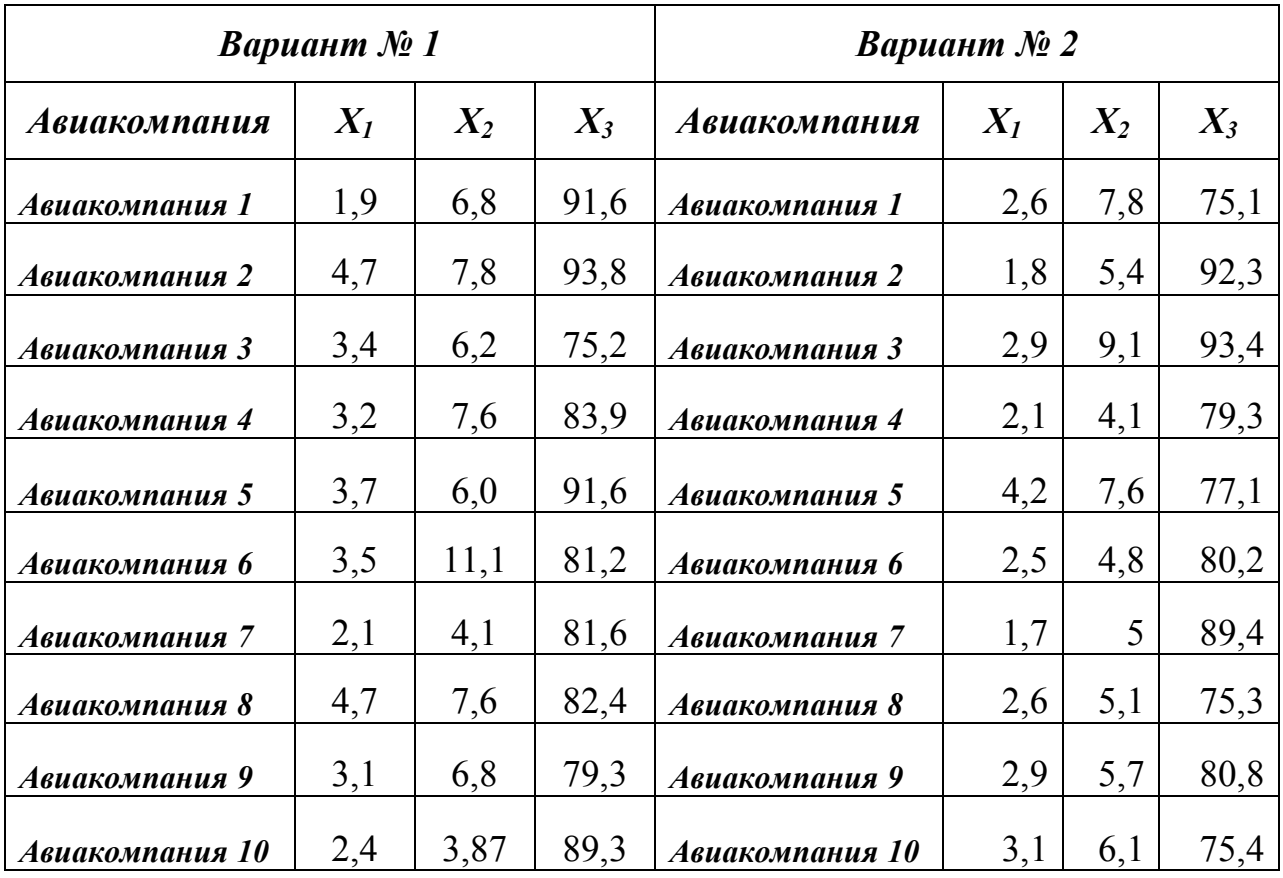

## *Таблица 3.2*

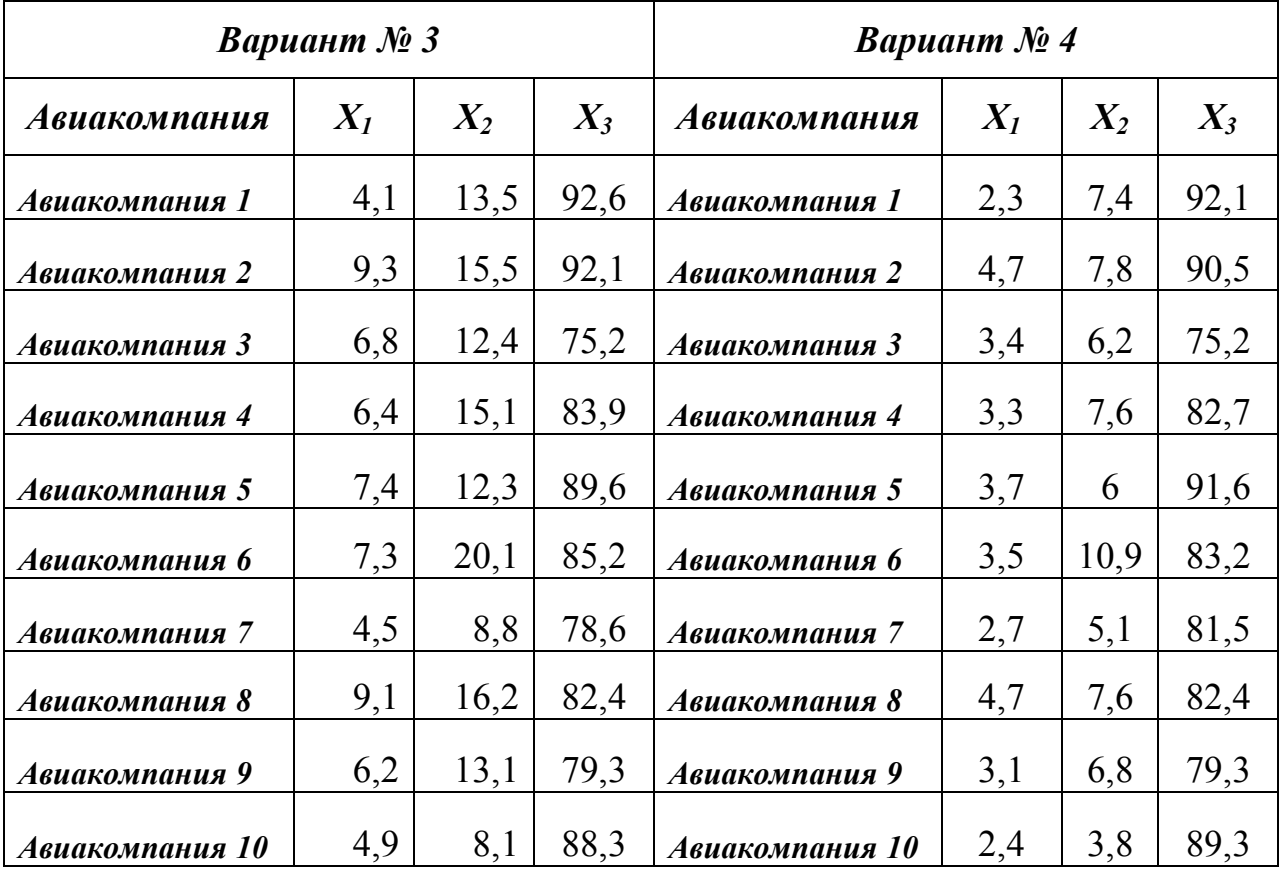

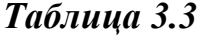

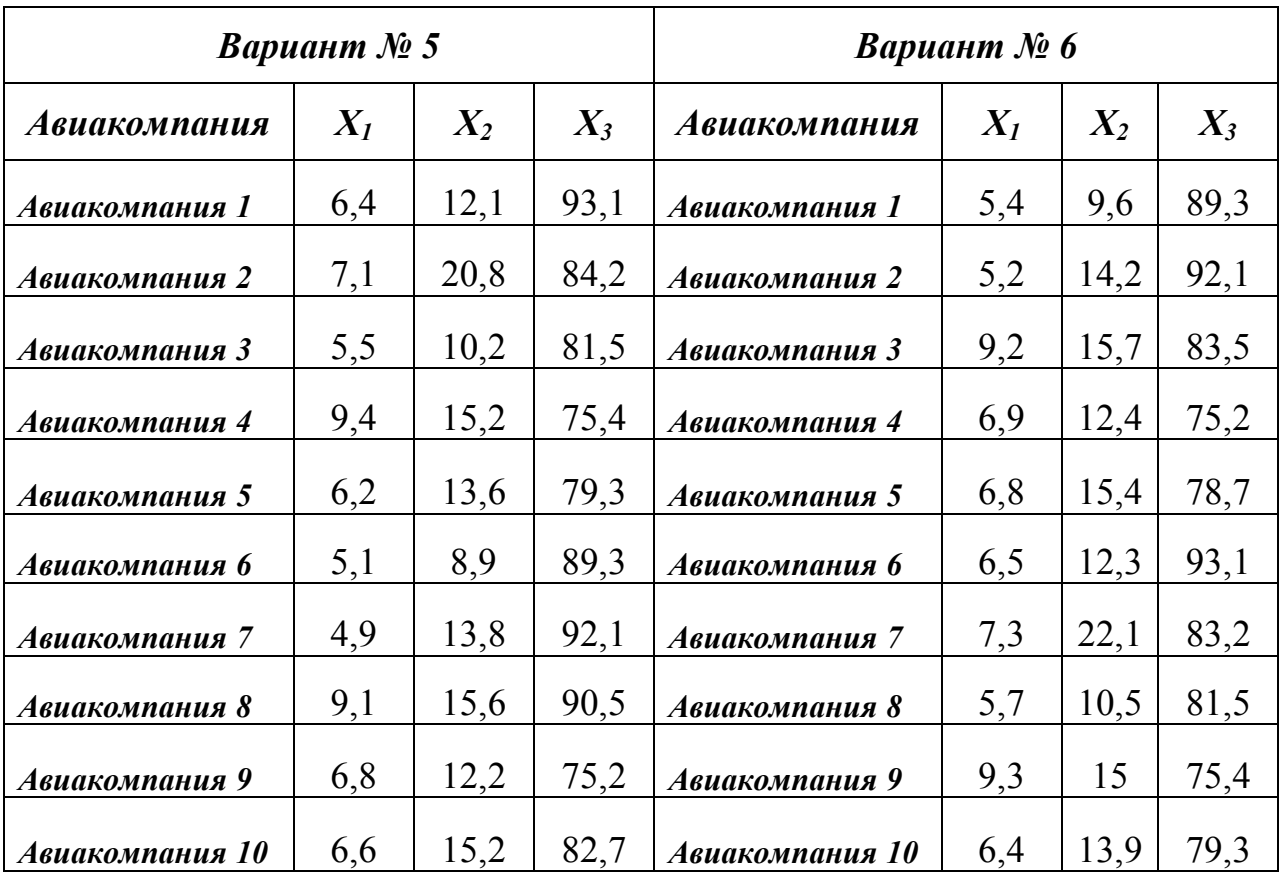

# *Таблица 3.4*

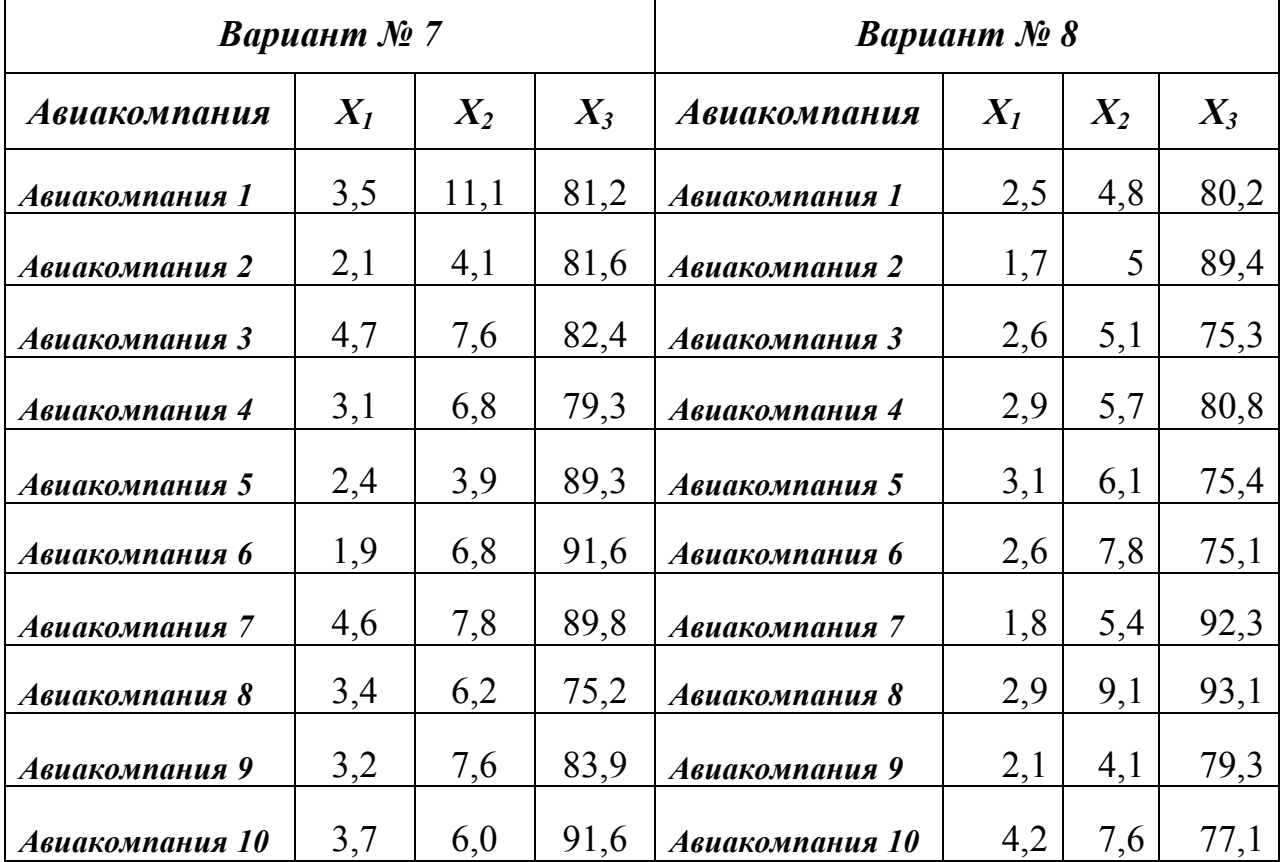

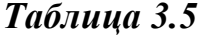

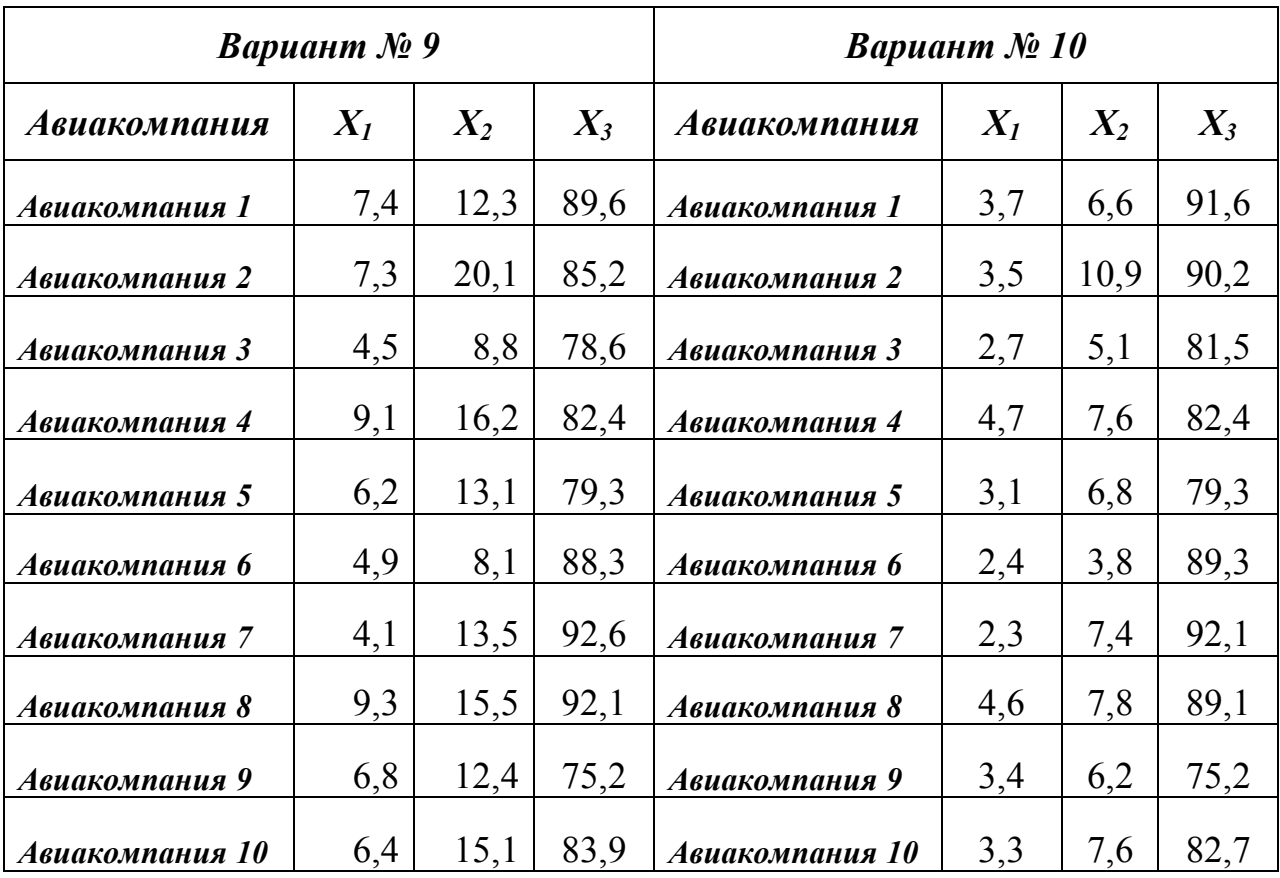

## *Таблица 3.6*

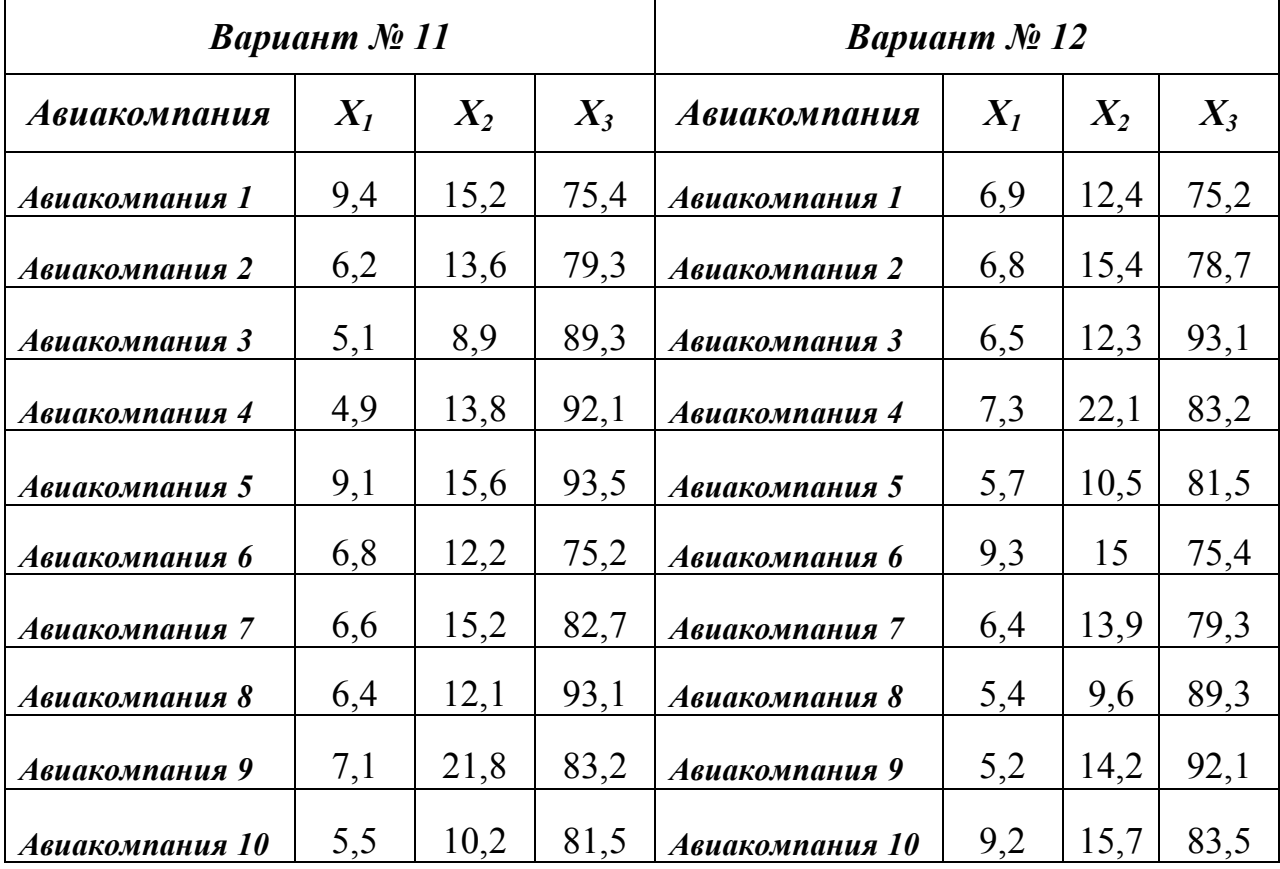

### **Лабораторная работа № 4**

## *Оптимизация использования ресурсов авиапредприятия матричным симплекс-методом*

**Постановка задачи:** авиаремонтное предприятие располагает тремя видами ресурсов в количествах b<sub>i</sub>. Расходуя имеющиеся ресурсы, предприятие может производить 6 видов изделий  $x_i$  ( $x_1$ ,  $x_2$ ,  $x_3$ ,  $x_4$ ,  $x_5$ ,  $x_6$ ). Реализация 1 единицы j-го изделия даёт предприятию с<sub>ј</sub> денежных единиц прибыли. На производство 1 единицы j-го вида изделия расходуется aij единиц i-го ресурса. Найти оптимальный план производства изделий х<sub>ј</sub>, обеспечивающий максимальную прибыль.

### *Регламент проведения Лабораторной работы № 4*

1. Создать документы Microsoft Word и Microsoft Office Excel.

2. Выполнить тренировочное задание, представленное в разделе *Методические рекомендации* по предложенному алгоритму*.*

3. Приступить к выполнению индивидуального задания, для этого определить цель задачи и вид целевой функции.

4. Составить систему ограничений.

5. Произвести рациональную организацию исходных данных и целевой функции на листе MS Excel.

6. Выбрать надстройку «Поиск решения» и ввести исходные данные в диалоговое окно «Поиск решения».

7. Зайти во вкладку «Параметры», установить необходимое число итераций и время (100, 100).

8. Нажать OK и вернуться в диалоговое окно «Поиск решения».

9. Нажать клавишу «Выполнить», после чего будет найдено решение. (При нажатии OK полученное решение будет сохранено на листе MS Excel, содержащем условие задачи.)

10. Написать краткий вывод и рекомендации.

#### **Методические рекомендации**

Методы линейного программирования (ЛП) позволяют находить экстремальные (минимальные или максимальные) значения линейной функции при заданной системе ограничений в виде равенств или неравенств. Класс таких задач называют оптимизационным, а полученное решение – оптимальным. При использовании методов ЛП, в частности симплексметода, систему ограничений в виде неравенств записывают в виде системы уравнений, добавляя в левую часть каждого неравенства неотрицательные переменные  $x_i$ . В кратком виде математическая постановка задачи ЛП может быть сформулирована следующим образом.

Найти значения переменных  $x_1, x_2, \ldots, x_n$  при заданной системе

ограничений  $\sum_{i=1}^{n} a_{ij} x_j = b_i$ , (i=1, 2,...m), позволяющее найти оптимальное

значение целевой функции  $z = \sum_{i=1}^{n} c_i x_i$  при условии, что  $x_j$  – неотрицательны

 $(j=1, 2, ..., n).$ 

Рассмотрим решение тренировочного задания.

Постановка тренировочного задания: авиаремонтное предприятие производит и тестирует 3 вида изделий. В таблице 5 приведены временные затраты на производство и тестирование изделий в часах. Также известно, что в неделю на производство тратится не более 250 часов, а на тестирование тратится не более 150 часов.

Таблица 5

| Время           |      | $\vert$ Изделие 1   Изделие 2   Изделие 3 |  |
|-----------------|------|-------------------------------------------|--|
| На производство | 0,5  | 0,5                                       |  |
| На тестирование | 0.25 | $J_{\rm s}$                               |  |

Исходные данные

Прибыль от продажи каждого изделия составляет соответственно 140, 270 и 360 ден. усл. ед. Определить, сколько изделий различных видов нужно производить еженедельно, чтобы максимизировать прибыль?

Сначала определим цель задания и вид целевой функции.

Цель задания: максимизация прибыли с помощью составления оптимального плана производства и тестирования изделий.

Пусть

- $x_1$  количество изделий 1;
- $x_2$  количество изделий 2;
- $x_3$  количество изделий 3;

Тогда целевая функция будет иметь вид:  $z=140x_1+270x_2+360x_3$ 

Требуется определить  $x_1, x_2, x_3$ , max z.

Система ограничений будет выглядеть следующим образом:

$$
\begin{cases}\n0,5x_1 + 0,5x_2 + x_3 \le 250, \\
0,25x_1 + 0,5x_2 + 0,5x_3 \le 150, \\
x_1 \ge 0, \\
x_2 \ge 0, \\
x_3 \ge 0, \\
x_1, x_2, x_3 - \text{yence.}\n\end{cases}
$$

Произведём рациональную организацию исходных данных и целевой функции на листе MS Excel (Рис. 4.1, Рис. 4.2).

| 图 Файл          |                                        |  | <u>П</u> равка <u>В</u> ид Вст <u>а</u> вка Фор <u>м</u> ат | С <u>е</u> рвис | Данные Окно Справка |                                                                     |                                                |       |                           |
|-----------------|----------------------------------------|--|-------------------------------------------------------------|-----------------|---------------------|---------------------------------------------------------------------|------------------------------------------------|-------|---------------------------|
|                 |                                        |  |                                                             |                 |                     | . D B B B B B Q   ツ B   X & B + У   9 · + + 8 Σ · 4   8   10 4 100% | $\bullet$ $\circledcirc$ $\bullet$ : Arial Cyr | $-10$ | $X X Y \subseteq E$<br>×. |
| G <sub>12</sub> |                                        |  |                                                             |                 |                     |                                                                     |                                                |       |                           |
|                 | A                                      |  | в                                                           |                 | D.                  | E                                                                   |                                                | G     | н                         |
|                 |                                        |  | Изделие 1                                                   |                 | Изделие 2 Изделие 3 | Реальные затраты                                                    | Ограничения                                    |       |                           |
|                 |                                        |  | х1                                                          | x2              | x3                  |                                                                     |                                                |       |                           |
|                 |                                        |  |                                                             |                 |                     |                                                                     |                                                |       |                           |
|                 | 4   Время на производство (час.)   0,5 |  |                                                             | 0,5             |                     | =CYMMNPOU3B(B4:D4;\$B\$3:\$D\$3) = 250                              |                                                |       |                           |
|                 | 5  Время на тестирование (час.) 0,25   |  |                                                             | 0,5             | 0,5                 | =CYMMITPOI3B(B5:D5;\$B\$3:\$D\$3)  =150                             |                                                |       |                           |
|                 |                                        |  |                                                             |                 |                     | Целевая функция z                                                   |                                                |       |                           |
| 7 Прибыль       |                                        |  | 140                                                         | 270             | 360                 | =CYMMNPOM3B(B7:D7;\$B\$3:\$D\$3)                                    |                                                |       |                           |
|                 |                                        |  |                                                             |                 |                     |                                                                     |                                                |       |                           |

*Рис. 4.1. Рабочий лист MS Excel организации данных в режиме показа формул*

| 團              | Файл<br>Правка                             | Вид<br>Вставка | Формат    | Сервис | Данные<br>Окно Справка                                               |                      |        |
|----------------|--------------------------------------------|----------------|-----------|--------|----------------------------------------------------------------------|----------------------|--------|
|                |                                            |                |           |        | D B B B B B Q   ツ 以   X B B · イ   ワ · ( - 1 g Σ · A   A   H 4 4 100% | <b>O</b> B Arial Cyr | $-110$ |
|                | F <sub>8</sub><br>$\overline{\phantom{a}}$ |                |           |        |                                                                      |                      |        |
|                |                                            | B              |           | n      |                                                                      |                      | G      |
|                |                                            | Изделие 1      | Изделие 2 |        | Изделие 3 Реальные затраты                                           | Ограничения          |        |
|                |                                            | x1             | x2        | x3     |                                                                      |                      |        |
|                |                                            |                |           |        |                                                                      |                      |        |
| $\overline{4}$ | Время на прои                              | 0,5            | 0.5       |        |                                                                      | 250                  |        |
|                | 5 Время на тести                           | 0.25           | 0.5       | 0.5    |                                                                      | 150                  |        |
| 6              |                                            |                |           |        | Целевая функция z                                                    |                      |        |
|                | 7 Прибыль                                  | 140            | 270       | 360    |                                                                      |                      |        |

*Рис. 4.2. Рабочий лист MS Excel организации данных*

Далее выбираем надстройку «Поиск решения» (Рис. 4.3).

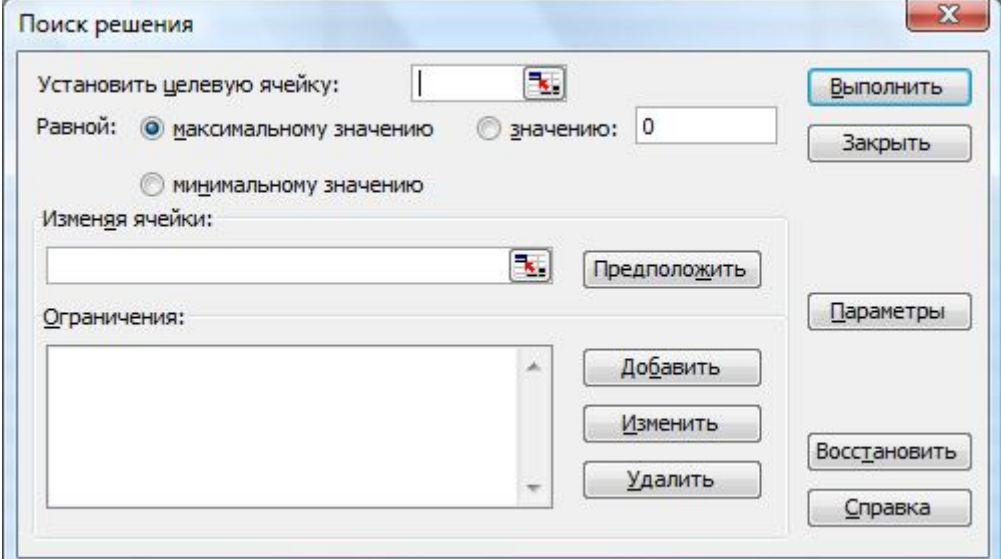

*Рис. 4.3. Диалоговое окно надстройки «Поиск решения»*

Введём исходные данные в диалоговое окно «Поиск решения». Окончательный вариант представлен на Рис. 4.4.

Во вкладке «Параметры» устанавливаем необходимое число итераций и время (100, 100).

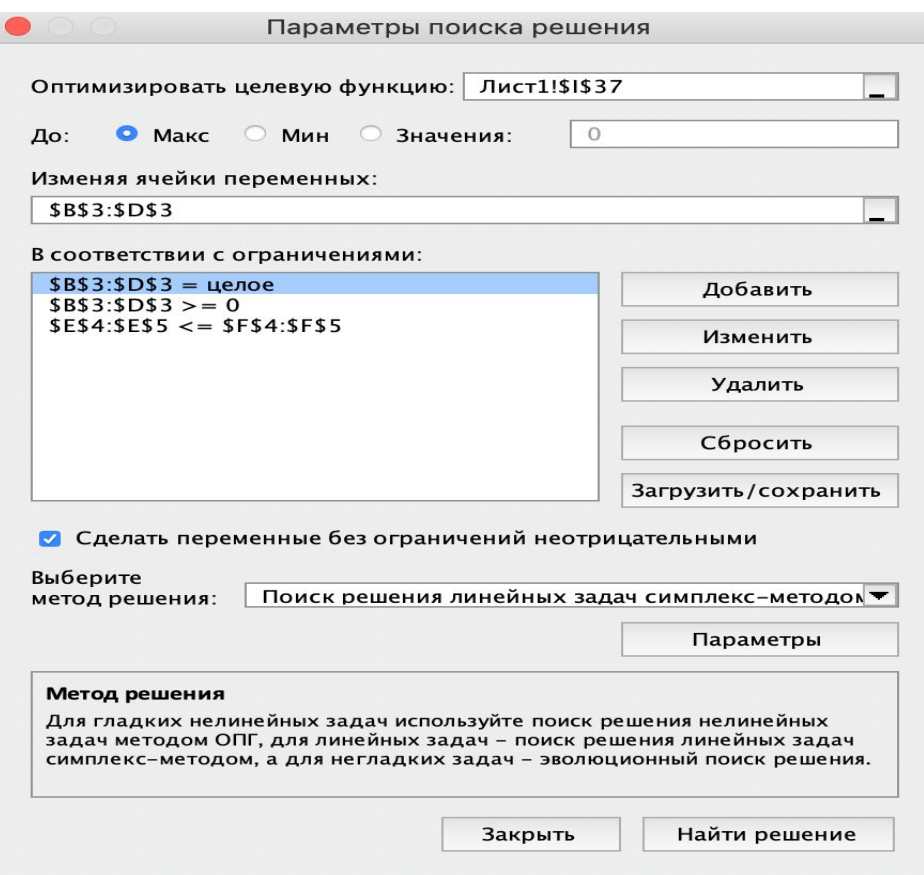

*Рис. 4.4. Окончательный вид диалогового окна надстройки «Поиск решения»*

После этого нужно нажать OK и вернуться в диалоговое окно «Поиск решения». Далее нажать клавишу «Выполнить», после чего полученное решение отобразится на рабочем листе (Рис. 4.5.). При нажатии OK оно будет сохранено на листе MS Excel, содержащем условие задачи.

|                          | A                                  | B         | c              | D         | Ε                   | F           | G |
|--------------------------|------------------------------------|-----------|----------------|-----------|---------------------|-------------|---|
| 1                        |                                    | Изделие 1 | Изделие 2      | Изделие 3 | Реальные<br>затраты | Ограничения |   |
| $\overline{\mathbf{2}}$  |                                    | x1        | x <sub>2</sub> | x3        |                     |             |   |
| $\overline{\mathbf{3}}$  |                                    |           | 100            | 200       |                     |             |   |
| $\overline{4}$           | Время на производство<br>$($ час.) | 0,5       | 0,5            |           | 250                 | 250         |   |
| 5                        | Время на тестирование<br>(час.)    | 0.25      | 0,5            | 0,5       | 150                 | 150         |   |
| 6                        |                                    |           |                |           | Целевая функция z   |             |   |
| $\overline{\phantom{a}}$ | Прибыль                            | 140       | 270            | 360       | 99000               |             |   |
| $\bullet$                |                                    |           |                |           |                     |             |   |

*Рис. 4.5. Рабочий лист MS Excel с полученным результатом*

*Краткий вывод:* максимальная прибыль в размере 99000 ден. усл.ед. будет получена, если оптимальный план производства составит 100 единиц изделия 2 и 200 единиц изделия 3. Изделие 1 в этом случае производиться не будет. Временной ресурс будет израсходован полностью.

Исходные данные для выполнения Лабораторной работы № 4 по вариантам представлены в таблицах 4.1 – 4.12.

## *Таблица 4.1*

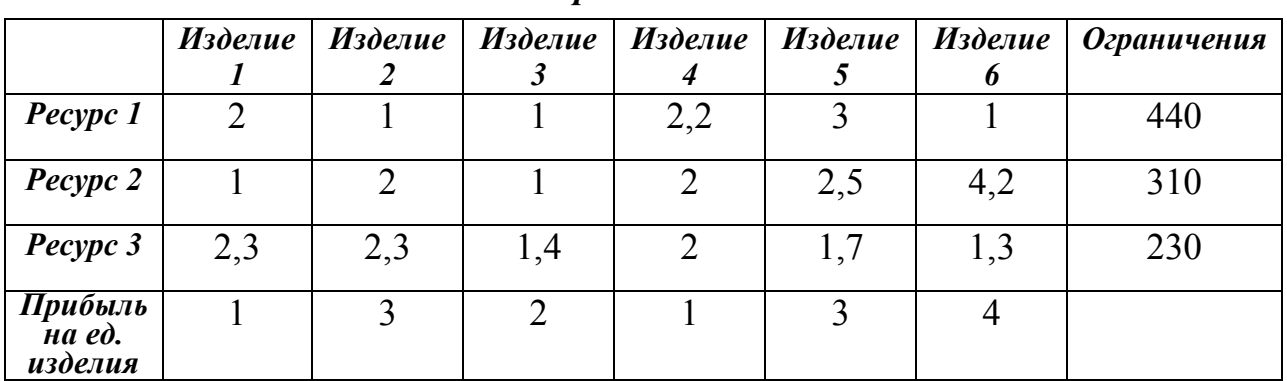

*Вариант № 1*

### *Таблица 4.2*

*Вариант № 2*

|                                | Изделие | Изделие   Изделие |     | Изделие | Изделие | Изделие | Ограничения |
|--------------------------------|---------|-------------------|-----|---------|---------|---------|-------------|
| Pecypc 1                       |         |                   |     | 2,5     |         |         | 380         |
| Pecypc 2                       |         | $\overline{2}$    | 1,5 |         | 1,5     | 3,5     | 510         |
| Pecypc 3                       | 2       |                   | 2,2 |         |         | 1,9     | 450         |
| Прибыль<br>$Ha$ ed.<br>изделия |         |                   |     |         |         |         |             |

### *Таблица 4.3*

*Вариант № 3*

|                                                    | Изделие       |     | Изделие   Изделие | Изделие | Изделие | Изделие<br>o | <b>Ограничения</b> |
|----------------------------------------------------|---------------|-----|-------------------|---------|---------|--------------|--------------------|
| Pecypc 1                                           | $\mathcal{D}$ |     |                   | 1,3     |         |              | 520                |
| Pecypc 2                                           | 1,6           | 1,8 |                   |         | 1,4     | 2,5          | 550                |
| Pecypc 3                                           |               | 3,2 | 2                 |         | 2,1     |              | 430                |
| Прибыль<br>$\overline{a}$ <i>Ha ed.</i><br>изделия | 3             | 3   |                   |         |         |              |                    |

## *Таблица 4.4*

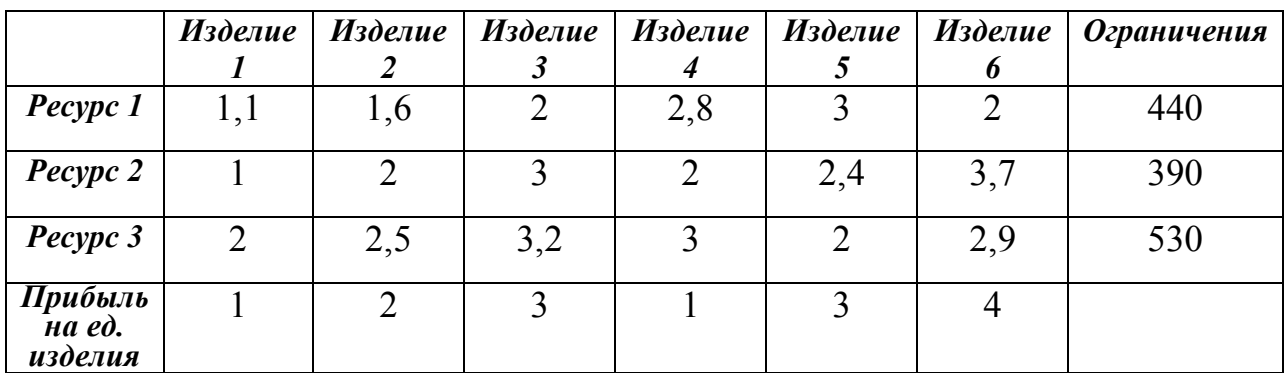

## *Вариант № 4*

### *Таблица 4.5*

## *Вариант № 5*

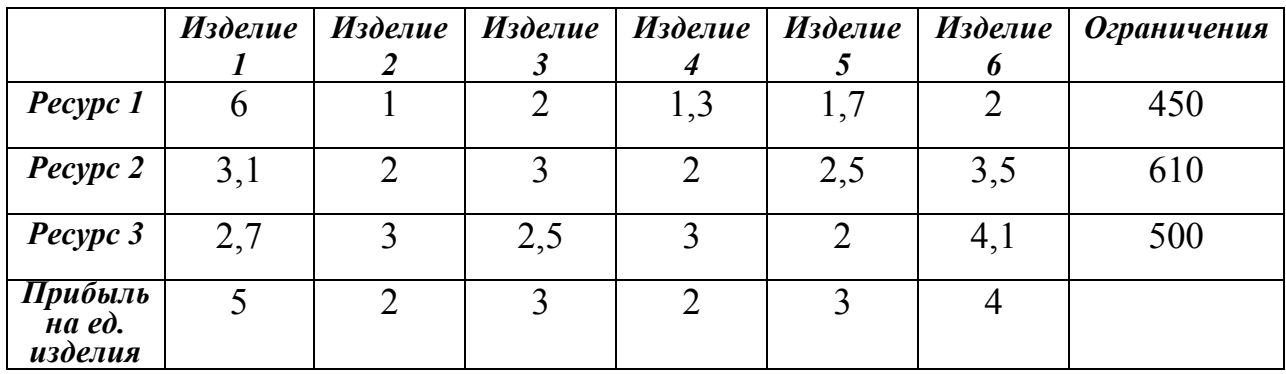

## *Таблица 4.6*

## *Вариант № 6*

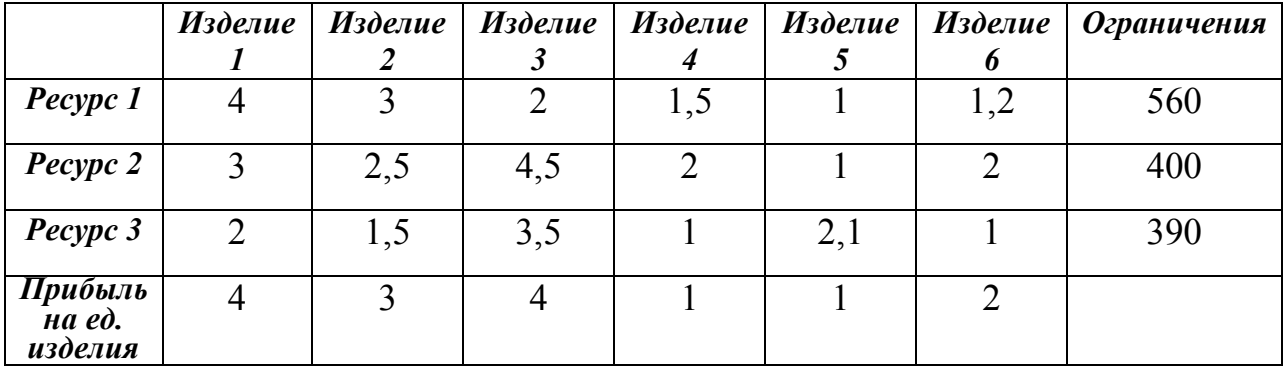

## *Таблица 4.7*

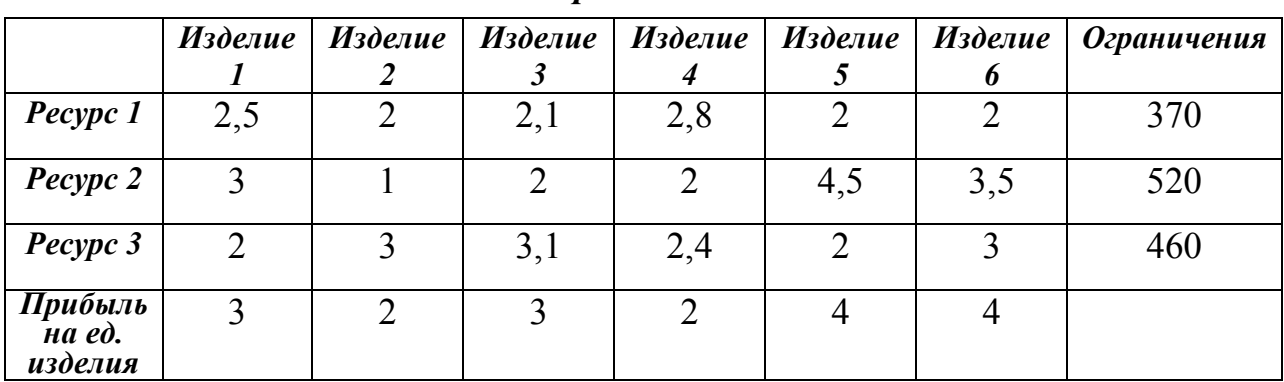

## *Вариант № 7*

## *Таблица 4.8*

|                                                    | Изделие        |   | Изделие   Изделие | Изделие | Изделие | Изделие | <b>Ограничения</b> |
|----------------------------------------------------|----------------|---|-------------------|---------|---------|---------|--------------------|
|                                                    |                |   |                   |         |         | 0       |                    |
| Pecypc 1                                           |                |   |                   | 2,2     |         |         | 450                |
| Pecypc 2                                           |                | റ |                   |         | 1,5     | 3,5     | 490                |
| Pecypc 3                                           | $\overline{2}$ | 2 | 2,5               |         |         | 2,7     | 520                |
| Прибыль<br>$\overline{a}$ <i>Ha ed.</i><br>изделия |                | ◠ |                   | ⌒       |         |         |                    |

*Вариант № 8*

### *Таблица 4.9*

# *Вариант № 9*

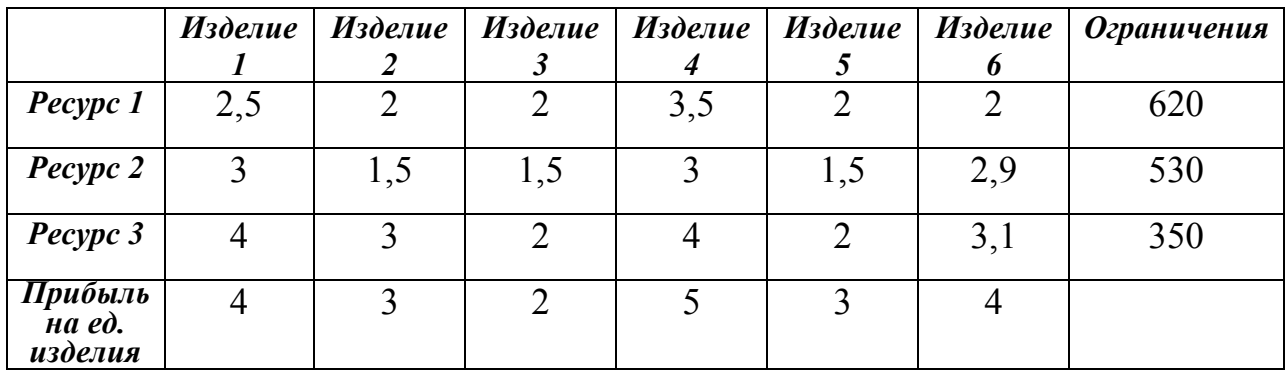

*Таблица 4.10*

## *Вариант № 10*

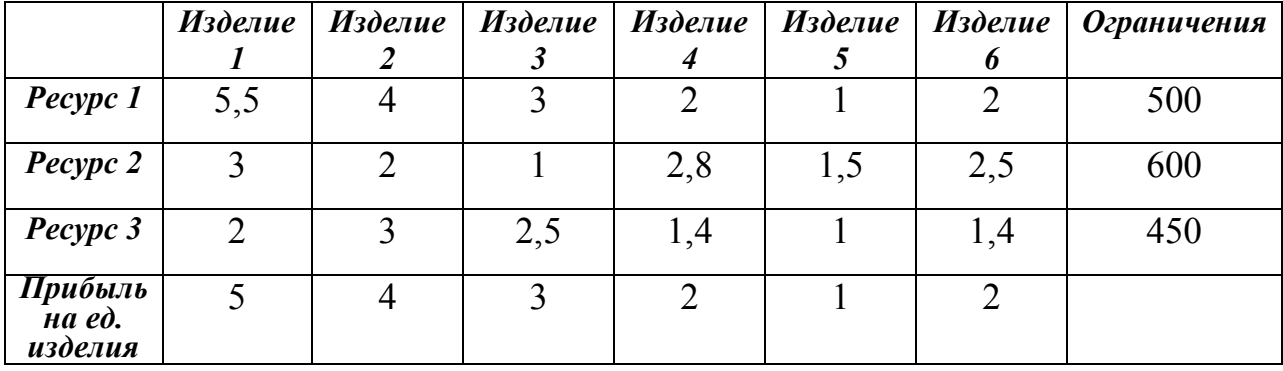

*Таблица 4.11*

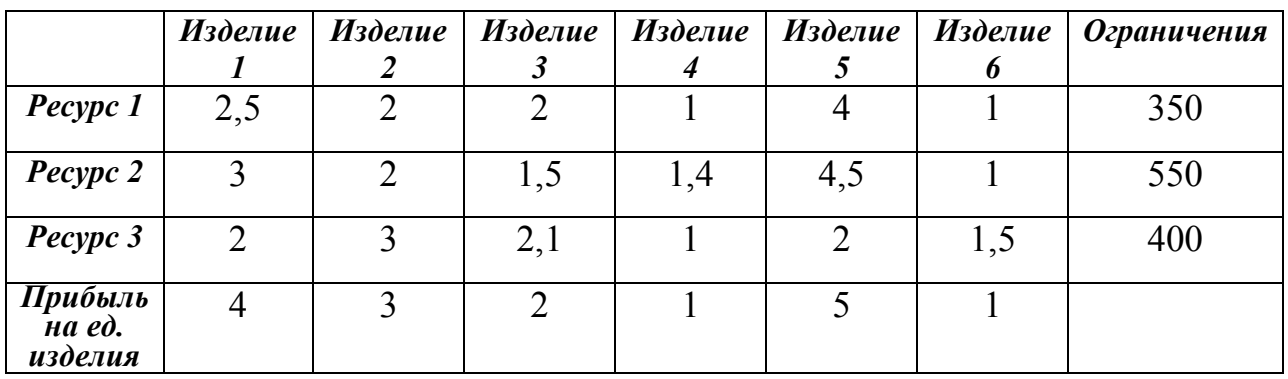

## *Вариант № 11*

|                                                           | Изделие        |                | Изделие Изделие | $H_3$ делие   | Изделие | Изделие<br>0 | <b>Ограничения</b> |
|-----------------------------------------------------------|----------------|----------------|-----------------|---------------|---------|--------------|--------------------|
| Pecypc 1                                                  | $\overline{2}$ | O              |                 | 2,5           |         |              | 440                |
| Pecypc 2                                                  | 4              | $\overline{2}$ | 1,7             | 2,4           | 3,5     |              | 540                |
| Pecypc 3                                                  | 2              | 3              | 2,8             |               |         | 1,2          | 640                |
| Прибыль<br>$\overline{a}$ and $\overline{a}$ .<br>изделия |                |                |                 | $\mathcal{D}$ |         |              |                    |

*Вариант № 12*

### **Лабораторная работа № 5**

### *Решение транспортной задачи «закрытого» и «открытого»*

### *типа*

**Постановка задачи 1:** авиакомпания должна осуществить доставку однотипного груза нескольких производителей (Аi) к нескольким потребителям (Bj). При этом учитываются только переменные транспортные издержки. Данные о стоимости перевозки одной тонны груза от производителя  $A_i$  к потребителю  $B_j$ , а также запасы производителей и спрос потребителей известны. Требуется составить оптимальный план перевозок груза от производителей к потребителям. Определить минимальные транспортные расходы.

### *Регламент выполнения задачи 1 Лабораторной работы № 5*

- 1. Создать документы Microsoft Word и Microsoft Office Excel.
- 2. Определить тип транспортной задачи («открытая» или «закрытая»).
- 3. Сформулировать цель задачи и вид целевой функции.
- 4. Составить систему ограничений.

5. Произвести рациональную организацию исходных данных и целевой функции на листе MS Excel (Рис. 5.1, Рис. 5.2).

6. Далее выбрать надстройку «Поиск решения», установить целевую функцию, ввести все ограничения, выбрать метод решения (Рис. 5.3).

7. Нажать клавишу «Выполнить», после чего будет найдено решение.

8. При нажатии OK найденное решение будет сохранено на листе MS Excel, содержащем условие задачи (Рис. 5.4).

9. Вывод по полученному решению задачи.

Постановка задачи 2: авиакомпания выполняет рейсы по m ВЛ на n типах ВС. Известны: 1) с<sub>ії</sub> – транспортные расходы на 1 млн. ткм на і-м типе ВС по *j*-й ВЛ (ден. усл. ед./млн. ткм); 2)  $a_i$  – потенциал *i*-го типа ВС (млн. ткм); 3)  $b_i$  – спрос по грузообороту *j*-й ВЛ (млн. ткм). ВЛ, на которых *j*-й тип самолета не используется, рекомендуется назначить c<sub>ii</sub>=100. Требуется составить оптимальный план перевозок ВС по ВЛ, дающий минимальные транспортные расходы.

#### Регламент выполнения задачи 2 Лабораторной работы № 5

- 1. Определить тип транспортной задачи («открытая» или «закрытая»).
- 2. В случае «открытой» задачи ввести дополнительное ВС или ВЛ.
- 3. Определить цель задачи и вид целевой функции.
- 4. Составить систему ограничений.
- 5. Произвести рациональную организацию исходных данных и целевой функции на листе MS Excel.
- 6. Далее выбрать надстройку «Поиск решения», установить целевую функцию, ввести все ограничения, выбрать метод решения.
- 7. Нажать клавишу «Выполнить», после этого будет найдено решение.
- 8. При нажатии ОК найденное решение будет сохранено на листе MS Excel, содержащем условие задачи.
- 9. Вывод по полученному решению задачи.

Примечание. Отчёт по каждой задаче должен содержать постановку задачи, таблицу с исходными данными, все 4 копии рабочих листов MS Excel согласно регламенту, а также выводы.

#### Методические рекомендации

Транспортная задача является важнейшей частной моделью класса задач линейного программирования и имеет обширные практические приложения при моделировании транспортных процессов. Особо важное значение она имеет при рассмотрении конкретных практических ситуаций, связанных с рационализацией поставок любых видов продукции и с оптимизацией планирования грузопотоков.

Математическая формулировка транспортной задачи сводится к нахождению минимального значения целевой функции  $z = \sum \sum c_{ij} x_{ij}$ *m i n*  $z = \sum_{i=1}$   $\sum_{j=1}$   $c_{ij}$   $x$  $=$  $-1$  j=1 при заданных следующих ограничениях на запас и на спрос:

.

$$
\begin{cases}\n\sum_{j=1}^{n} x_{ij} = a_i, \\
\sum_{i=1}^{m} x_{ij} = b_j.\n\end{cases} \qquad \qquad \prod \text{pt form} \ \sum_{i=1}^{m} a_i = a_H \sum_{j=1}^{n} b_j = b
$$

Если *a = b*, то модель называется сбалансированной транспортной моделью или моделью закрытого типа. Если *a ≠ b*, то модель называется несбалансированной или открытого типа. В случае закрытой модели весь имеющийся в наличии груз доставляется полностью, и спрос потребителей полностью удовлетворён. В случае открытой модели либо все потребители удовлетворены, но при этом в некоторых исходных пунктах остаются излишки груза *(a > b)*, либо весь груз доставлен полностью, а спрос удовлетворён только частично *(a < b)*. В данной лабораторной работе предполагается решение транспортной задачи «закрытого» и «открытого» типа.

Рассмотрим решение транспортной задачи «закрытого» типа с использованием приложения MS Office Excel.

Данные о стоимости перевозки, запасы производителей и спрос потребителей известны и представлены в таблице 6.

*Таблица 6*

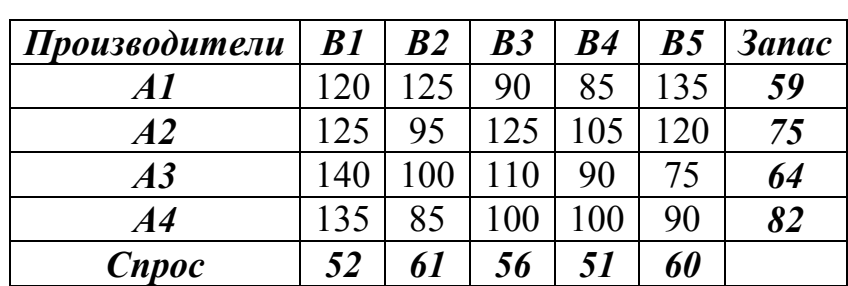

*Исходные данные* 

|                       | [图] Файл Правка Вид Вставка Формат Сервис Данные Окно Справка                                                                |           |                                                                                      |                |            |           |                                         | Введите вопрос |
|-----------------------|----------------------------------------------------------------------------------------------------|-----------|--------------------------------------------------------------------------------------|----------------|------------|-----------|-----------------------------------------|----------------|
|                       | <mark>┆∩ຜ⊌₿@ 3</mark> Q  <del>♡</del> ①  X Ŀβ L · ♂   ♡ · ୯ ·   S Σ · AI {         + Ø 100% · - ◎   <sub> </sub> ; Arial Cyr |           |                                                                                      |                |            |           | ▼ 10 ▼   Ж K Ч   手 플 클 函   92 %   建   田 |                |
|                       | G13<br>$f_{\mathbf{x}}$<br>$\blacktriangledown$                                                                              |           |                                                                                      |                |            |           |                                         |                |
|                       | $\overline{A}$                                                                                                    | B         | $\mathbf{C}$                                                                         | D              | E          | F         | G                                       | H              |
|                       | Производители                                                                                                    | <b>B1</b> | B <sub>2</sub>                                                                       | B <sub>3</sub> | <b>B4</b>  | <b>B5</b> | <b>3anac</b>                            |                |
| $\overline{2}$        | A1                                                                                                    | 120       | 125                                                                                  | 90             | 85         | 135       | 59                                      |                |
| 3                     | A2                                                                                                    | 125       | 95                                                                                   | 125            | 105        | 120       | 75                                      |                |
| 4                     | A3                                                                                                    | 140       | 100                                                                                  | 110            | 90         | 75        | 64                                      |                |
| 5                     | A4                                                                                                    | 135       | 85                                                                                   | 100            | 100        | 90        | 82                                      |                |
| 6                     | <b>Cnpoc</b>                                                                                                    | 52        | 61                                                                                   | 56             | 51         | 60        | =CYMMΠPOИ3B(B2:F5;B9:F12)               |                |
| $\overline{7}$        |                                                                                                    |           |                                                                                      |                |            |           |                                         |                |
|                       |                                                                                                    |           |                                                                                      |                |            |           |                                         |                |
| 8                     | Производители                                                                                                    | <b>B1</b> | <b>B2</b>                                                                            | B3             | <b>B</b> 4 | <b>B5</b> | Контроль отгрузки                       |                |
| 9                     | A1                                                                                                    |           |                                                                                      |                |            |           | =CYMM(B9:F9)-G2                         |                |
| 10                    | A2                                                                                                    |           |                                                                                      |                |            |           | =CYMM(B10:F10)-G3                       |                |
| 11                    | A3                                                                                                    |           |                                                                                      |                |            |           | =CYMM(B11:F11)-G4                       |                |
| 12                    | A <sup>4</sup>                                                                                                    |           |                                                                                      |                |            |           | =CYMM(B12:F12)-G5                       |                |
|                       | Контроль                                                                                                    |           |                                                                                      |                |            |           |                                         |                |
|                       | выполнения заказа                                                                                                    |           |                                                                                      |                |            |           |                                         |                |
|                       |                                                                                                    |           | =CYMM(B9:B12)-B6 =CYMM(C9:C12)-C6 =CYMM(D9:D12)-D6 =CYMM(E9:E12)-E6 =CYMM(F9:F12)-F6 |                |            |           |                                         |                |
| $\frac{13}{14}$       |                                                                                                    |           |                                                                                      |                |            |           |                                         |                |
| $\overline{15}$<br>16 |                                                                                                    |           |                                                                                      |                |            |           |                                         |                |

*Рис. 5.1. Рабочий лист MS Excel организации данных в режиме показа формул*

| 国               | Вид Вставка Формат Сервис Данные Окно Справка<br>Файл<br>Правка                                                                                                    |       |              |                |           |           |              |   |                            |
|-----------------|----------------------------------------------------------------------------------------------------|-------|--------------|----------------|-----------|-----------|--------------|---|----------------------------|
|                 | $\Box$ B B B B B Q $\heartsuit$ B B B - $\heartsuit$   9 - $\heartsuit$ - $\parallel$ B $\geq$ - $\frac{1}{24}$ A $\parallel$ B $\frac{1}{49}$ 100% - $\blacksquare$ $\odot$ $\blacksquare$ : Arial Cyr |       |              |                |           |           |              |   | $\cdot \vert$ <sup>1</sup> |
|                 | G13<br>$f_x$<br>٠<br>A                                                                                                    | B     | $\mathbf{C}$ | D              | E         | F         | G            | H | J.                         |
| $\mathbf{1}$    | Производители                                                                                                    | B1    | <b>B2</b>    | B <sub>3</sub> | B4        | В5        | <b>3anac</b> |   |                            |
| $\overline{2}$  | A1                                                                                                    | 120   | 125          | 90             | 85        | 135       | 59           |   |                            |
| 3               | A2                                                                                                    | 125   | 95           | 125            | 105       | 120       | 75           |   |                            |
| 4               | A3                                                                                                    | 140   | 100          | 110            | 90        | 75        | 64           |   |                            |
| 5               | A4                                                                                                    | 135   | 85           | 100            | 100       | 90        | 82           |   |                            |
| 6               | Cnpoc                                                                                                    | 52    | 61           | 56             | 51        | 60        | 0            |   |                            |
| $\overline{7}$  |                                                                                                    |       |              |                |           |           |              |   |                            |
| 8               | Производители                                                                                                    | B1    | B2           | B <sub>3</sub> | <b>B4</b> | <b>B5</b> | Контроль     |   |                            |
| 9               | A1                                                                                                    |       |              |                |           |           | $-59$        |   |                            |
| 10              | A2                                                                                                    |       |              |                |           |           | $-75$        |   |                            |
| 11              | A3                                                                                                    |       |              |                |           |           | $-64$        |   |                            |
| 12              | A <sub>4</sub>                                                                                                    |       |              |                |           |           | $-82$        |   |                            |
|                 | Контроль выполнения                                                                                                    |       |              |                |           |           |              |   |                            |
|                 | заказа                                                                                                    |       |              |                |           |           |              |   |                            |
| 13              |                                                                                                    | $-52$ | $-61$        | $-56$          | $-51$     | $-60$     |              |   |                            |
| $\frac{14}{15}$ |                                                                                                    |       |              |                |           |           |              |   |                            |
| 16              |                                                                                                    |       |              |                |           |           |              |   |                            |

*Рис. 5.2. Рабочий лист MS Excel организации данных*

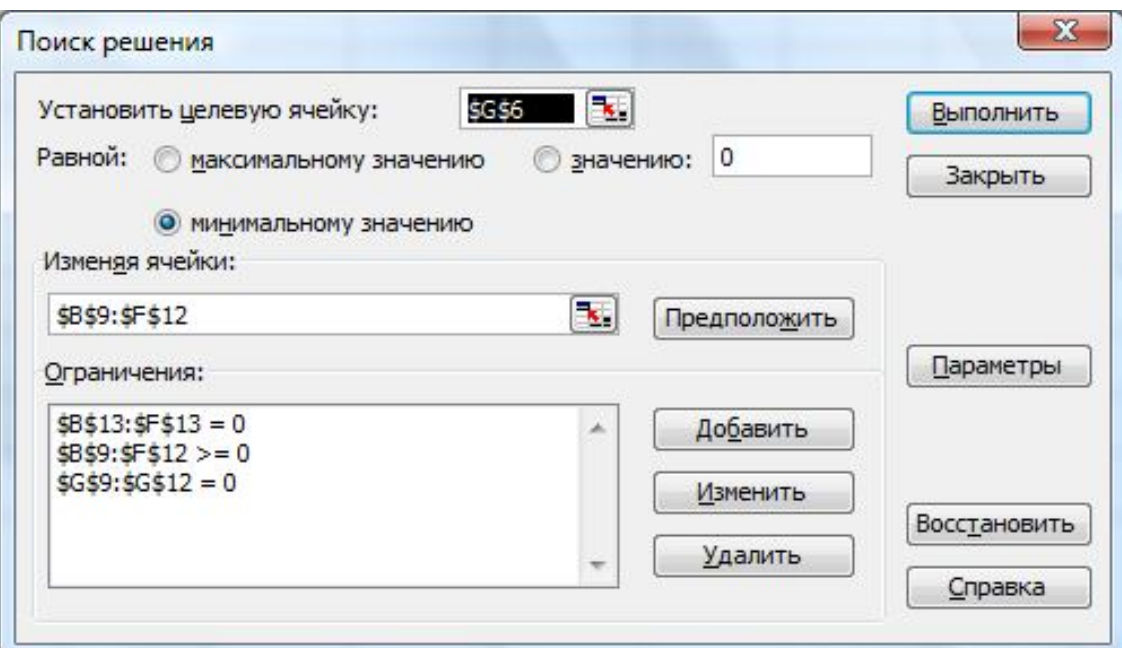

*Рис. 5.3. Окончательный вид диалогового окна надстройки «Поиск решения»*

|                | :⊠1 Файл<br>Правка Вид Вставка Формат Сервис Данные Окно Справка |              |              |                |           |              |              |   |   |  |  |  |  |  |
|----------------|------------------------------------------------------------------|--------------|--------------|----------------|-----------|--------------|--------------|---|---|--|--|--|--|--|
| Ð              | o H                                                              |              |              |                |           |              |              |   |   |  |  |  |  |  |
|                | $f_{\star}$ = CYMMNPOW3B(B2:F5;B9:F12)<br>G <sub>6</sub>         |              |              |                |           |              |              |   |   |  |  |  |  |  |
|                | A                                                                | B            | $\mathbf{C}$ | D              | E.        | F            | G            | H | T |  |  |  |  |  |
| $\mathbf{1}$   | Производители                                                    | B1           | <b>B2</b>    | B3             | B4        | <b>B5</b>    | <b>3anac</b> |   |   |  |  |  |  |  |
| $\overline{2}$ | A1                                                               | 120          | 125          | 90             | 85        | 135          | 59           |   |   |  |  |  |  |  |
| 3              | A2                                                               | 125          | 95           | 125            | 105       | 120          | 75           |   |   |  |  |  |  |  |
| 4              | A3                                                               | 140          | 100          | 110            | 90        | 75           | 64           |   |   |  |  |  |  |  |
| 5              | A4                                                               | 135          | 85           | 100            | 100       | 90           | 82           |   |   |  |  |  |  |  |
| 6              | Cnpoc                                                            | 52           | 61           | 56             | 51        | 60           | 26250        |   |   |  |  |  |  |  |
| $\overline{7}$ |                                                                  |              |              |                |           |              |              |   |   |  |  |  |  |  |
|                | Производители                                                    | <b>B1</b>    |              |                |           | <b>B5</b>    | Контроль     |   |   |  |  |  |  |  |
| 8              |                                                                  |              | <b>B2</b>    | B <sub>3</sub> | <b>B4</b> |              |              |   |   |  |  |  |  |  |
| 9              | A1                                                               | $\bf{0}$     | 0            | 35             | 24        | 0            | 0            |   |   |  |  |  |  |  |
| 10             | A2                                                               | 52           | 0            | 0              | 23        | 0            | 0            |   |   |  |  |  |  |  |
| 11             | A3                                                               | 0            | 0            | $\bf{0}$       | 4         | 60           | 0            |   |   |  |  |  |  |  |
| 12             | A4                                                               | $\mathbf{0}$ | 61           | 21             | $\bf{0}$  | $\mathbf{0}$ | 0            |   |   |  |  |  |  |  |
|                | Контроль выполнения                                              |              |              |                |           |              |              |   |   |  |  |  |  |  |
|                | заказа                                                           |              |              |                |           |              |              |   |   |  |  |  |  |  |
| 13             |                                                                  | 0            | $\mathbf{0}$ | $\bf{0}$       | $\bf{0}$  | $\mathbf{0}$ |              |   |   |  |  |  |  |  |
| 14             |                                                                  |              |              |                |           |              |              |   |   |  |  |  |  |  |
| 15<br>16       |                                                                  |              |              |                |           |              |              |   |   |  |  |  |  |  |

### *Рис. 5.4. Решение транспортной задачи*

Транспортную задачу 2 студентам предлагается выполнить полностью самостоятельно. Исходные данные для выполнения задачи 1 Лабораторной работы № 5 по вариантам представлены в таблицах 5.1 – 5.12.

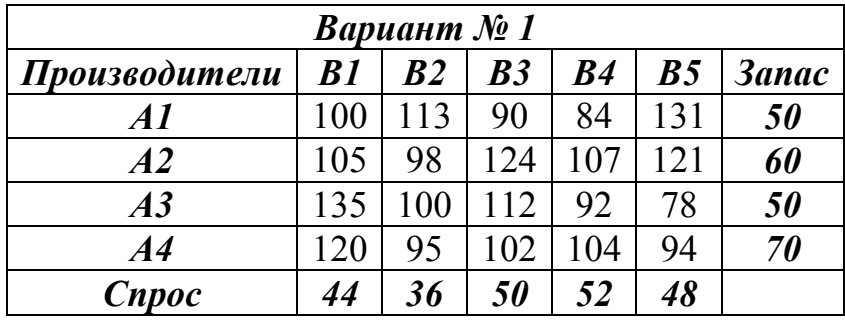

## *Таблица 5.2*

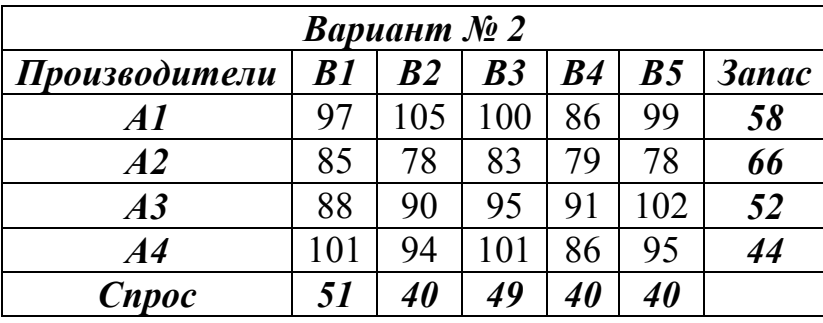

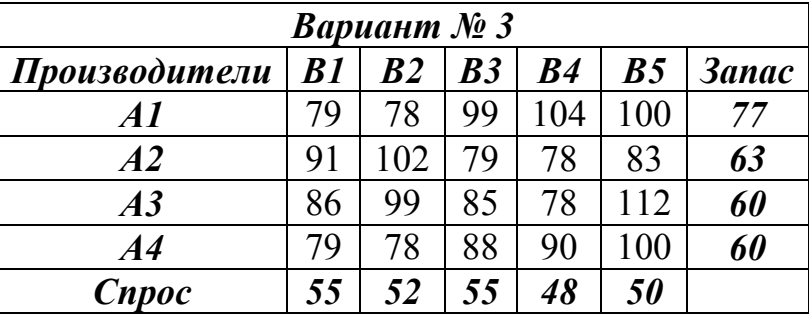

## *Таблица 5.4*

*Таблица 5.3*

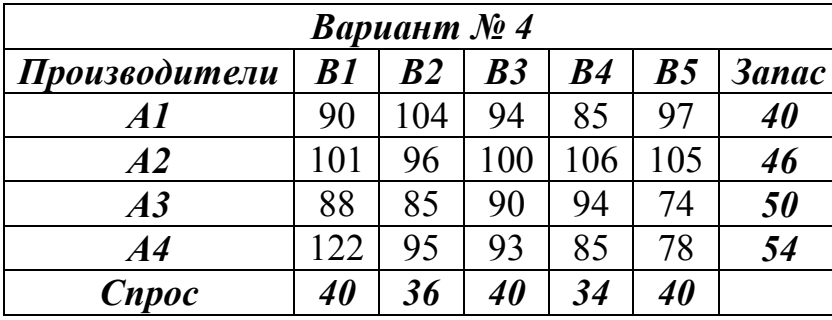

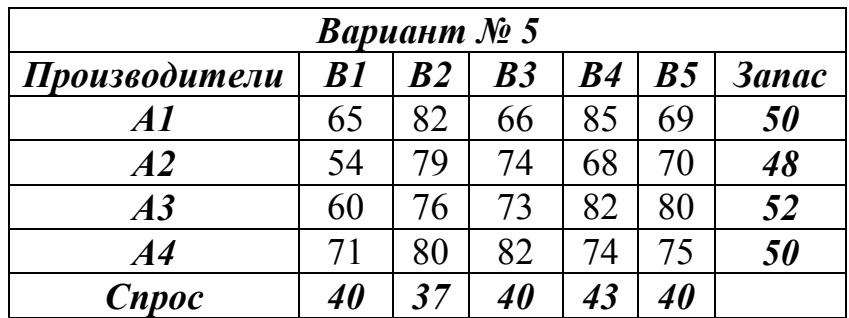

*Таблица 5.6*

| <i>Вариант № 6</i> |                  |                |           |                  |                |              |  |  |  |  |  |  |
|--------------------|------------------|----------------|-----------|------------------|----------------|--------------|--|--|--|--|--|--|
| Производители      | B1               | B <sub>2</sub> | B3        | B4               | B <sub>5</sub> | <b>3anac</b> |  |  |  |  |  |  |
| A1                 | 82               | 80             | 79        | 74               | 68             | 54           |  |  |  |  |  |  |
| A2                 | 74               | 75             | 76        | 73               | 82             | 46           |  |  |  |  |  |  |
| A3                 | 65               | 82             | 82        | 92               | 78             | 38           |  |  |  |  |  |  |
| A4                 | 54               | 79             | 72        | 84               | 64             | 62           |  |  |  |  |  |  |
| Cnpoc              | <i><b>50</b></i> | <i>30</i>      | <i>50</i> | <i><b>30</b></i> |                |              |  |  |  |  |  |  |

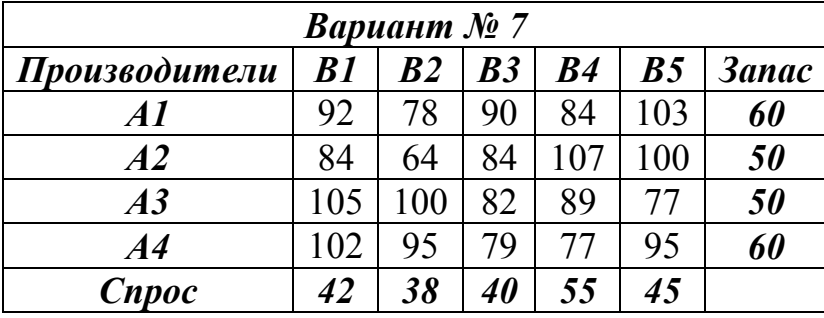

# *Таблица 5.8*

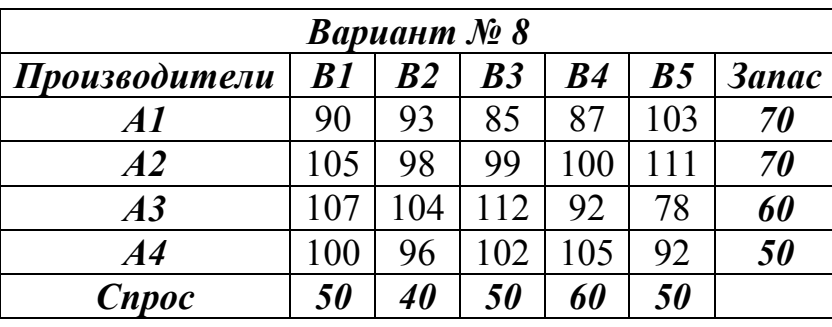

# *Таблица 5.9*

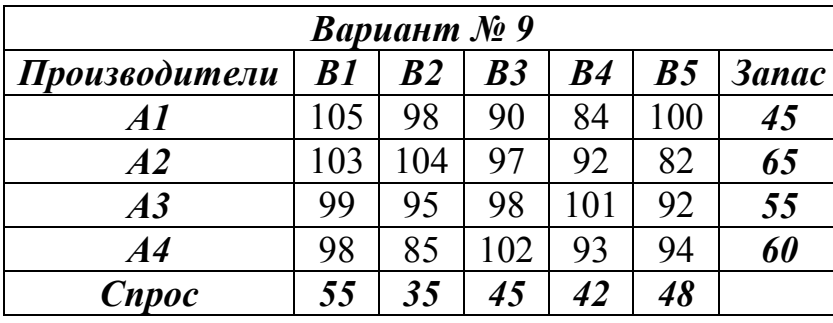

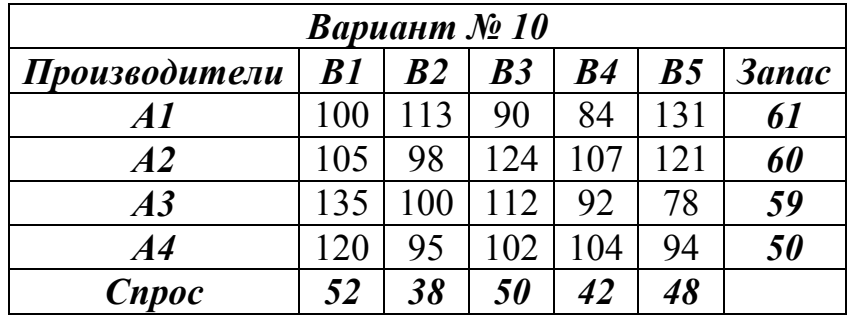

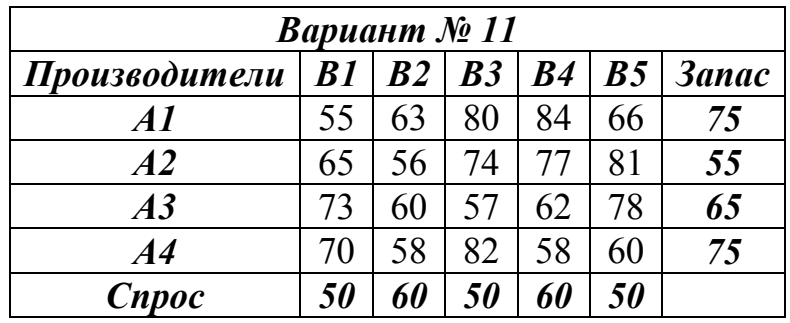

*Таблица 5.12*

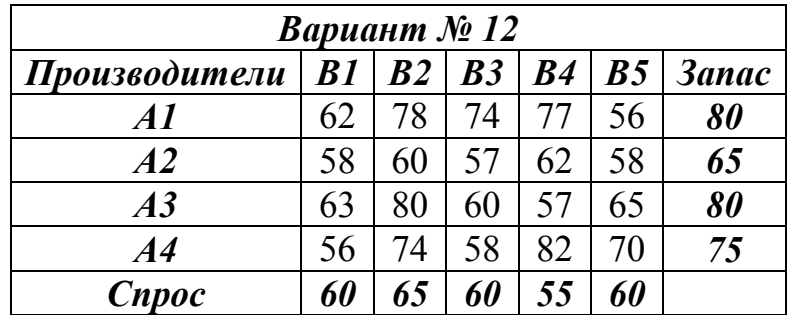

Исходные данные для выполнения задачи 2 Лабораторной работы № 5 по вариантам представлены в таблицах 5.13 – 5.24.

*Таблица 5.13*

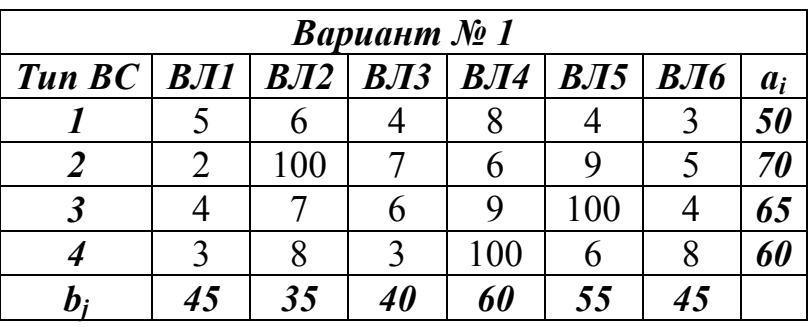

*Таблица 5.14*

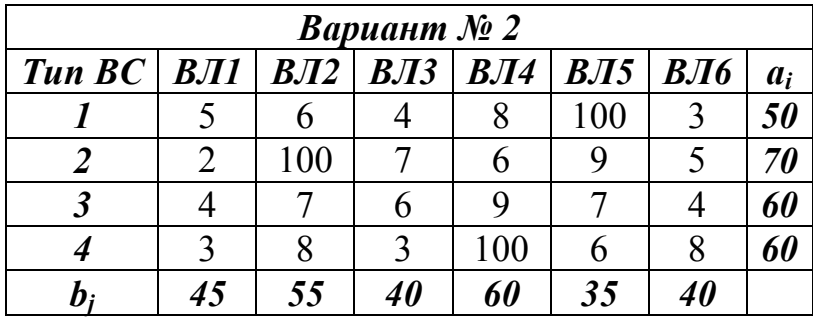

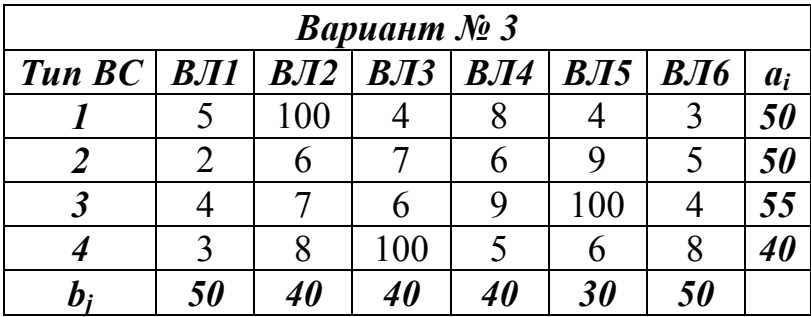

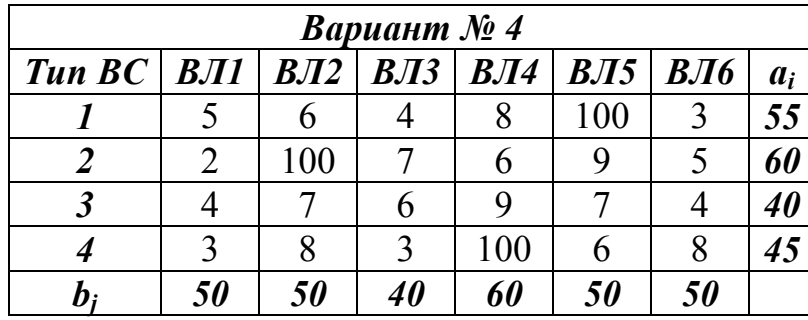

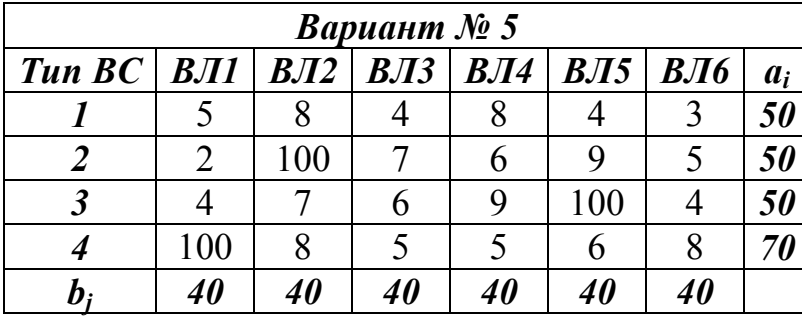

*Таблица 5.18*

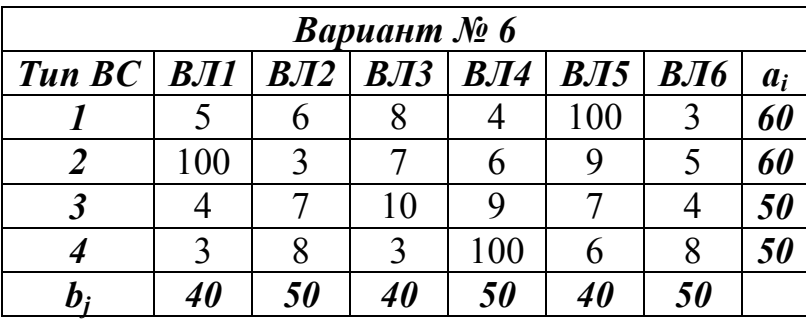

*Таблица 5.19*

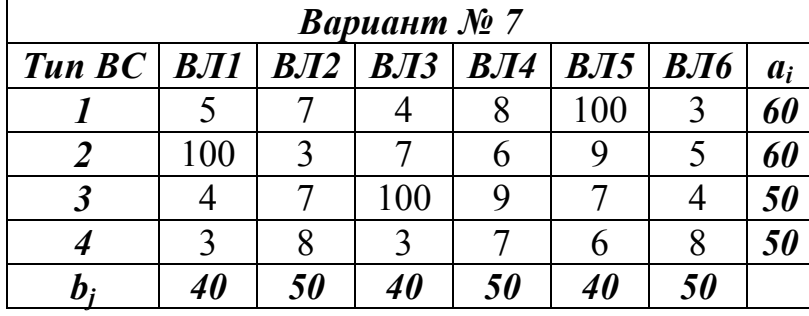

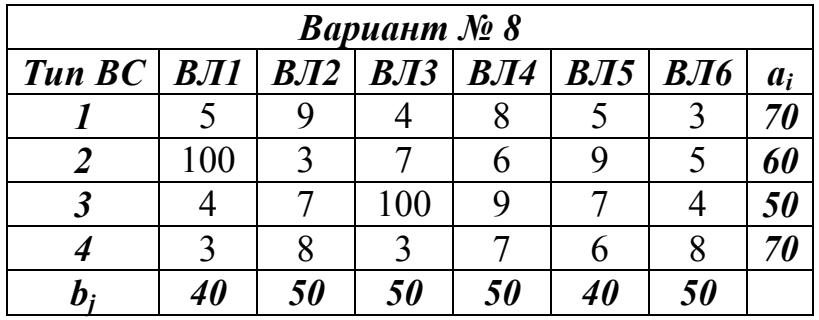

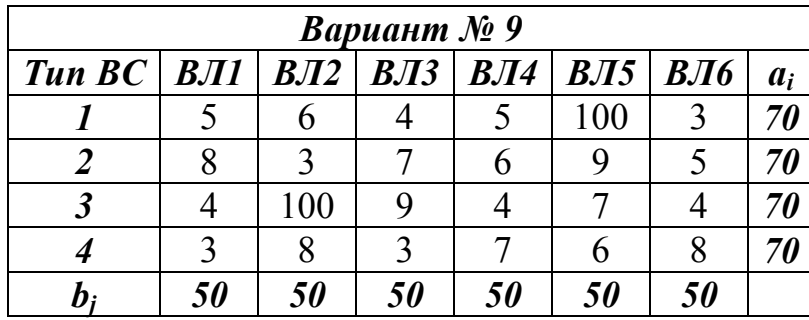

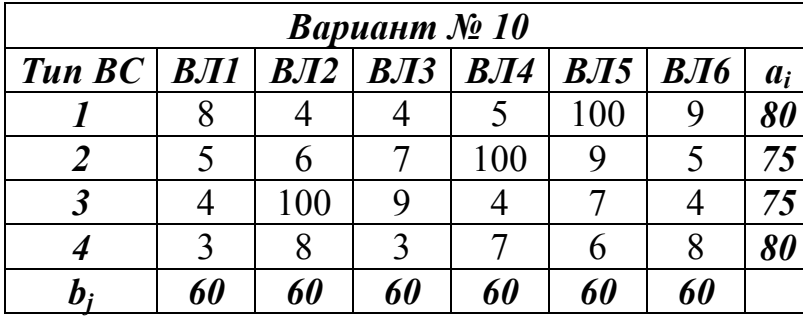

*Таблица 5.23*

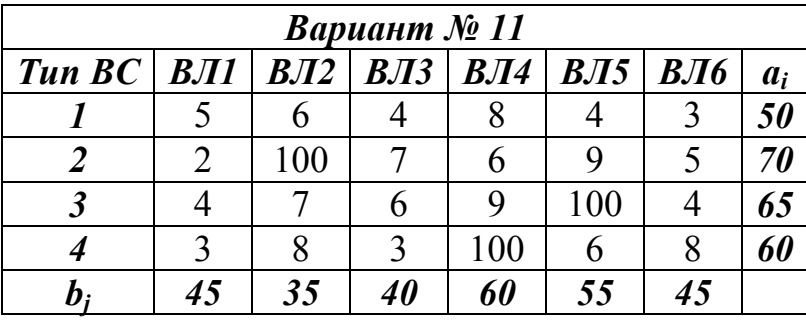

*Таблица 5.24*

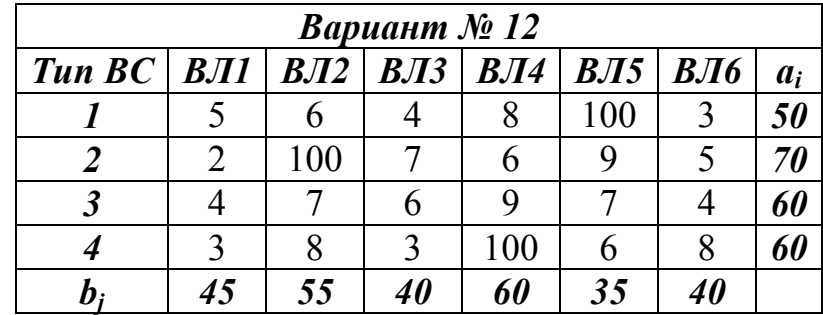

# **Лабораторная работа № 6** *Оптимизация параметров СМО ГА моделями теории массового обслуживания*

**Постановка задачи:** в терминале *B* аэропорта города *N* в течение определённого периода времени *T* открыто *n* стоек для регистрации пассажиров на ближайшие рейсы. Ожидаемое число пассажиров зависит от конкретных типов ВС, готовящихся к вылету. Требуется определить вероятностно-статистические показатели обслуживания пассажиров  $\overline{B}$ терминале **B** аэропорта города N. Предварительно необходимо рассчитать оптимальное количество стоек регистрации *п*. Для решения задачи нужно использовать модель СМО с ожиданиями. Данные о периоде времени  $T$ , типах ВС, коэффициенте загрузки  $k$ , среднем времени регистрации пассажира  $t_{obc}$ , средние данные о количестве кресел  $L$  для определённых типов ВС считаются известными.

### Регламент выполнения Лабораторной работы № 6

1. Создать документы Microsoft Word и Microsoft Office Excel. В документе Word сформулировать конкретную постановку задачи для своего варианта.

2. Определить значения необходимых входных параметров *(приведённую* интенсивность а округлить до десятых долей).

3. Самостоятельно определить минимально возможное число стоек регистрации. Допустим, получено значение приведённой интенсивности  $\alpha = 5,7$ . Тогда, исходя из условия, что п> $\alpha$ , получаем п=6. Это и будет минимально возможное число стоек регистрации.

4. Изобразить граф состояний СМО с ожиданием с учётом данных своего варианта.

5. Подробный расчёт вероятности того, что все стойки свободны. (подтвердить формулой и полученным значением). Все расчёты проводить с использованием Microsoft Office Excel.

6. Вероятности различных состояний системы.

7. Вероятности ожидания и немедленного обслуживания пассажиров.

8. Среднее число пассажиров в очереди.

9. Среднее время ожидания регистрации пассажира в очереди.

10. Среднее время ожидания регистрации и собственно процедуры регистрации пассажира у стойки.

11. Среднее число занятых стоек регистрации.

12. Выводы по задаче и рекомендации.

#### Методические рекомендации

Системы массового обслуживания (СМО) занимают особое место при моделировании транспортных процессов в гражданской авиации (ГА). Например, любой аэропорт является достаточно сложной СМО.

*СМО называется система, включающая несколько каналов (технических устройств), выполняющих одинаковые по характеру функции по обслуживанию поступающих случайным образом заявок (требований) в систему.* СМО подразделяются на СМО с отказами и СМО с ожиданием.

*СМО с ожиданием* – *это система, в которой в случае занятости всех каналов заявка становится в очередь и ожидает момента, когда она будет принята на обслуживание.* СМО с ожиданием делятся на системы с ограниченной и неограниченной очередью. В данной ЛР предполагается использование многоканальной модели СМО с ожиданием и неограниченной очередью. Заявки, поступающие в СМО в случайные моменты времени, образуют случайный простейший поток, который подчиняется распределению Пуассона. *Поток называется простейшим, если он обладает тремя свойствами: стационарностью, ординарностью и отсутствием последействия.* 

*Стационарность* – это свойство заключается в том, что среднее число заявок, поступающее в систему, должно быть постоянным.

*Ординарность –* это свойство заключается в том, что вероятность поступления в систему двух и более заявок в течение бесконечно малого промежутка времени бесконечно мала по сравнению с поступлением одной или ни одной заявки.

*Отсутствие последействия –* заявки поступают в систему независимо друг от друга.

При простейшем потоке интервал времени между двумя последовательными поступлениями заявок есть случайная величина, подчинённая показательному закону распределения. Интенсивность входящего потока *λ* и время между последовательными поступлениями заявок *t<sup>0</sup>* связаны между собой взаимно обратной зависимостью. Время обслуживания заявки *tобс* также является случайной величиной, подчинённой показательному закону распределения. Если СМО имеет *n* каналов обслуживания, то интенсивность обслуживания увеличивается в *n* раз. В результате того, что заявки поступают в систему случайным образом и в случайное время, время обслуживания заявки является случайной величиной, то и весь процесс функционирования СМО носит случайный характер. При простейшем потоке заявок и показательном законе распределения времени обслуживания этот процесс является *марковским*. В процессе

функционирования СМО может находиться в различных дискретных состояниях. Каждое состояние системы отличается от другого состояния числом заявок, находящихся в системе. Установлено, что по истечении определённого времени, процесс функционирования СМО переходит в установившийся режим. При работе системы в установившемся режиме вероятности её состояний не зависят от времени. Входными параметрами СМО с ожиданием и неограниченной очередью являются:

 $n$  – число каналов;

 $\lambda$  – интенсивность входящего потока (или  $t_0$  – среднее время между двумя последовательными поступлениями заявок);

 $\mu$  – интенсивность обслуживания (или  $t_{o\acute{o}c}$  – среднее время обслуживания заявки).

При этом  $\lambda = 1/t_0$  и  $\mu = 1/t_{o\bar{o}c}$ .

Для решения задачи целесообразно ввести безразмерную величину приведённую интенсивность а.

### Граф состояний СМО с ожиданием и неограниченной очередью

1. Состояния СМО 1 группы (когда нет очереди)

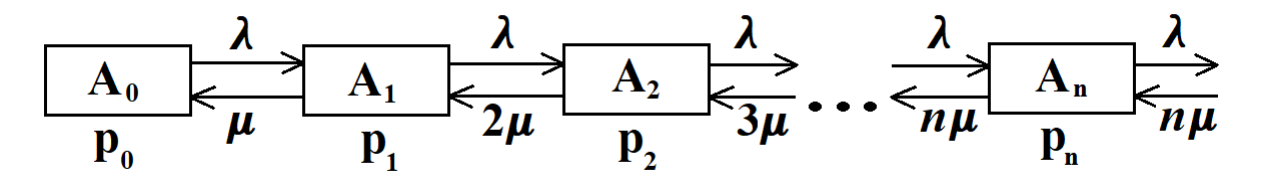

2. Состояния СМО 2 группы (когда есть очередь)

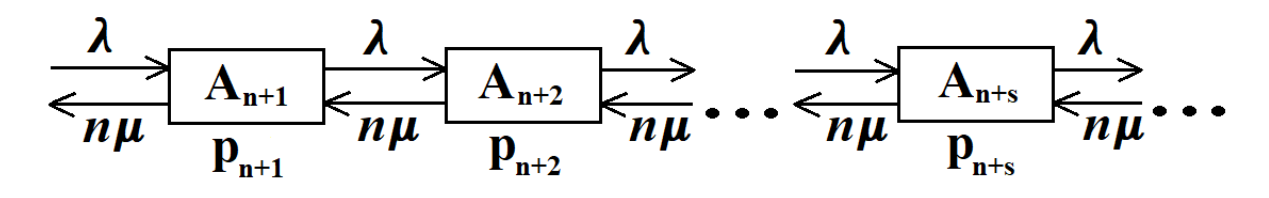

 $A_0$  – состояние системы, в котором нет ни одной заявки и все каналы свободны, этому состоянию соответствует вероятность  $p_0$ .

 $A_k$  – состояние системы, в котором есть  $k$  заявок и  $k$  каналов заняты их обслуживанием, этому состоянию соответствует вероятность  $p_k$ ,  $k=1,\ldots,n$ .

 $A_{n+s}$  – состояние системы, в котором есть  $n+s$  заявок, при этом *n* каналов заняты обслуживанием, а с заявок находятся в очереди, этому состоянию соответствует вероятность  $p_{n+s}$ ,  $s=1,2,3,...$ 

Приведённой интенсивностью входяшего потока называется заявок, поступившее в систему за среднее среднее число время обслуживания.

 $\alpha = \lambda t_{\alpha 6c}$  или  $\alpha = \lambda / \mu$ .

Вероятность того, что все стойки регистрации будут свободны:  $p_0 = \left(\sum_{k=0}^n \frac{\alpha^k}{k!} + \frac{\alpha^n}{n!} \cdot \frac{\alpha}{n-\alpha}\right)^{-1}.$ 

Вероятности состояний системы 1 группы (когда нет очереди).

Вероятность того, что в системе k пассажиров и k стоек регистрации заняты

обслуживанием:  $p_k = \frac{\alpha^k}{k!} \cdot p_0$ , где  $k = 1, ..., n$ .

Состояниям СМО 2 группы (когда есть очередь), соответствуют вероятности p<sub>n+s</sub>, где s - число авиапассажиров в очереди.

$$
p_{n+s} = \frac{\alpha^n}{n!} \cdot \left(\frac{\alpha}{n}\right)^s \cdot p_0, \text{ and } s \in N.
$$

Вероятность ожидания  $P_{\text{ow}}$  находится по формуле:

$$
P_{ox} = \frac{\alpha^n}{n!} \cdot \frac{n}{n - \alpha} \cdot p_0.
$$

Авиапассажир в любом случае будет обслужен у стойки регистрации, поэтому практический интерес представляет вероятность немедленного обслуживания  $P_{\mu, o\bar{o}c.}$ 

$$
P_{_{H.0\tilde{0}c}} = 1 - \frac{\alpha^{n}}{n!} \cdot \frac{n}{n - \alpha} \cdot p_{0} \text{ with } P_{_{H.0\tilde{0}c}} = 1 - P_{_{0\pi}}.
$$

Среднее число пассажиров в очереди можно определить по формулам:

$$
m_s = P_{\text{ow}} \cdot \frac{\alpha}{n - \alpha} \quad \text{with} \quad m_s = \frac{\alpha^n}{n!} \cdot \frac{\alpha n}{(n - \alpha)^2} \cdot p_0 \,.
$$

Среднее время ожидания регистрации пассажира в очереди определяется следующим образом:

$$
t_s = \frac{m_s \cdot t_{o\bar{o}c}}{n}.
$$

Среднее время ожидания регистрации и процедуры регистрации пассажира у стойки  $t_{per} = t_{\text{o6c}} + t_s$ .

Среднее число занятых стоек регистрации  $\xi_k = \alpha$ . По смыслу задачи оно может быть только целым.

Исходные данные по вариантам представлены в таблице 6.1.

*Таблица 6.1*

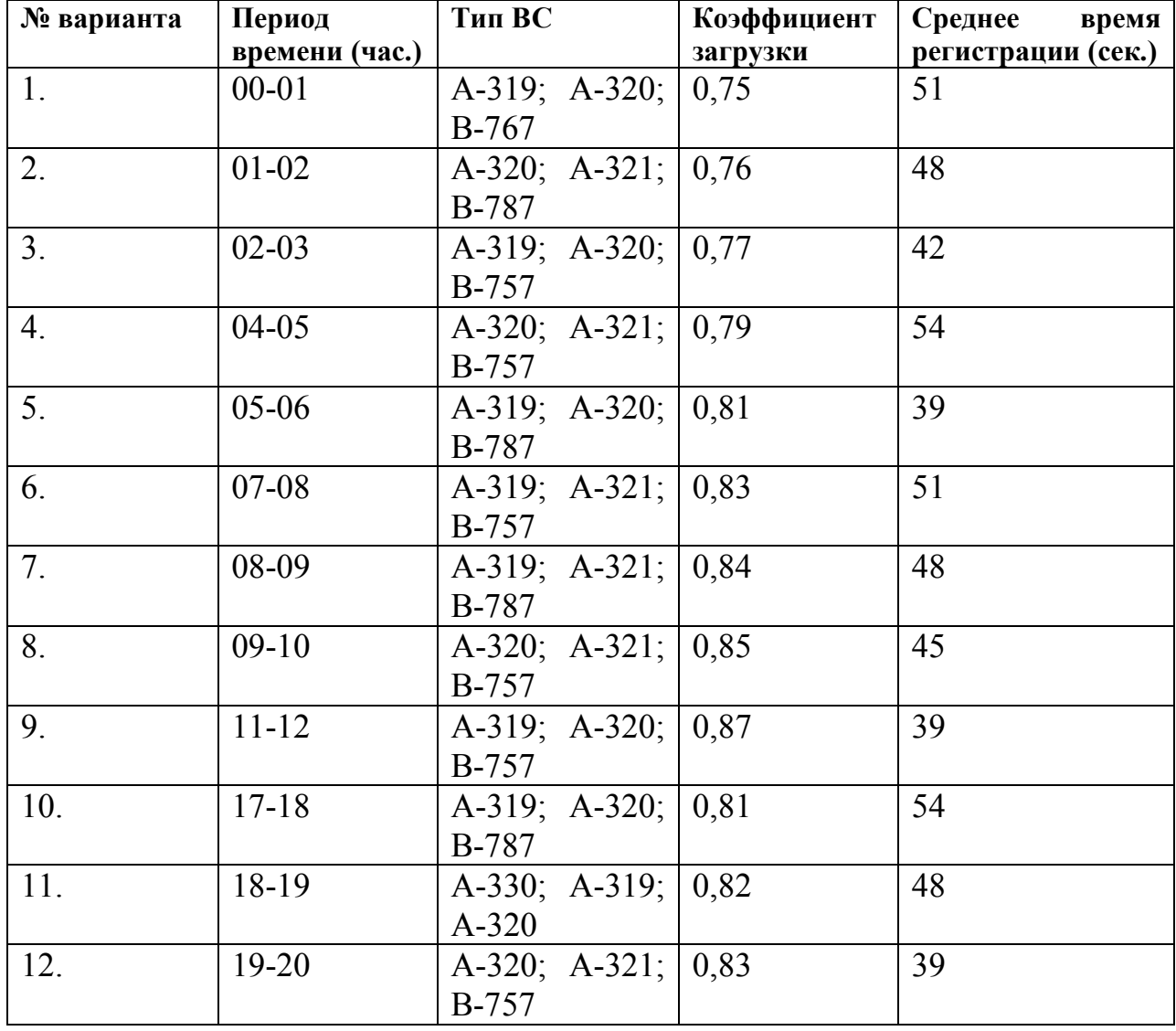

### *Исходные данные*

Средние данные о количестве кресел для определённых типов ВС приведены в таблице 6.2.

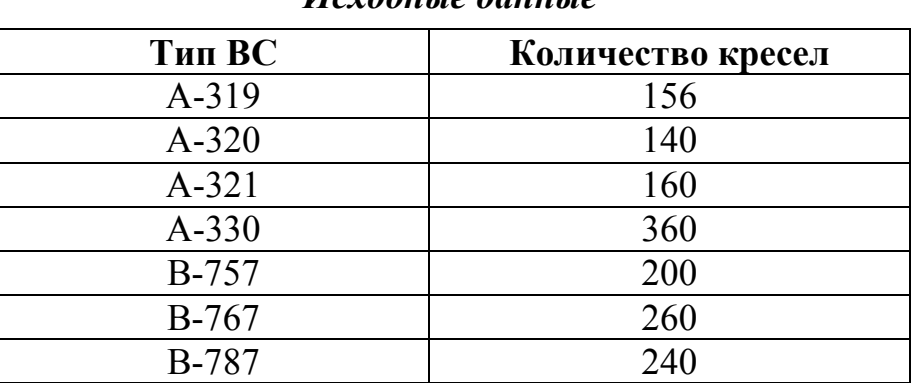

*Исходные данные*

*Таблица 6.2*

### **Рекомендуемая литература**

- 1. Гармаш А. Н., Орлова И. В., Федосеев В. В. Экономикоматематические методы и прикладные модели. Учебник для бакалавриата и магистратуры – М.: Юрайт, 2019.
- 2. Ниворожкина Л. И., Арженовский С. В. Многомерные статистические методы в экономике. Учебик для вузов – М.: РИОР: ИНФРА-М, 2018.
- 3. Елисеева И. И., Курышева С. В., Гордеенко Н. М. и др. Практикум по эконометрике. – М.: Финансы и статистика, 2008.